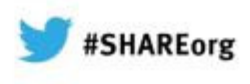

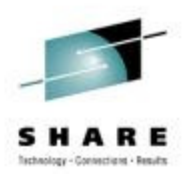

## **IBM Problem Determination Tools: New Versions Promise Productivity Increases**

### **Francisco Anaya**

 IBM Problem Determination Tools Architectfanaya@us.ibm.com9:30 – 10:30 am, February 8, 2013Session: 12298 LinkedIn Profile: http://www.linkedin.com/pub/francisco-anaya/38/537/844

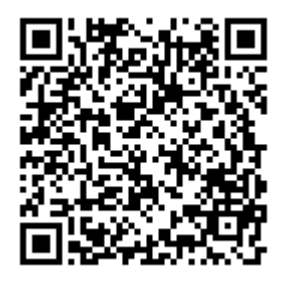

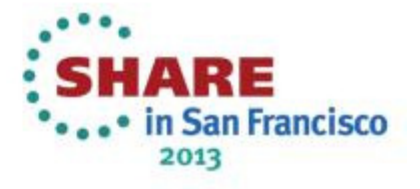

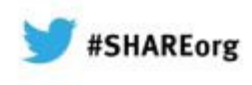

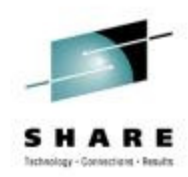

## **Agenda**

•

•

•

Introduction to IBM Problem Determination (PD) Tools

IBM PD Tools Integration

- Eclipse plug-ins in CICS Explorer, IMS Explorer
- Rational Developer for System z
- IMS Explorer, IMS BTS plug-in
- PD Tools Studio
- Single sign-on for PD Tools

PD Tools – Host interface & GUI

PD Tools Studio Demo

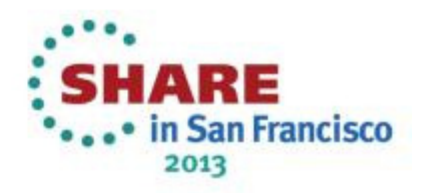

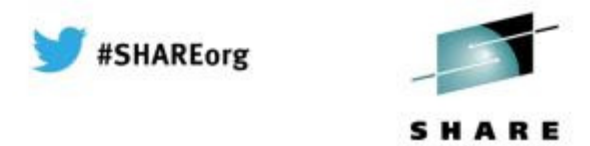

## **IBM PD Tools for z/OS**

•

•

•

•

•

•

•

•

 $\bullet$ 

 **Reduces** the time programmers need to perform common development tasks such as debugging, test data creation/management, testing, and performance analysis**Shortens** application development cycles

- Provides **diagnostic tools** that provide detailed information about **production problems,** and tools for rapidly correcting **data problems**
- Results in **reduced** production down time**, shortened** problem resolution time**,** and fewer problem re-works

 Provides an extensive collection of **features** and **utilities** to **automate** file and data management, copying and reformatting, data scrambling, comparison, etc.**Reduces** loss of time and productivity spent writing in-house utilities

 **Simplifies** programming tasks during the entire development process Lets you spend more development time **creating value,** instead of struggling through mundane tasks without the right tools

## Increases productivity

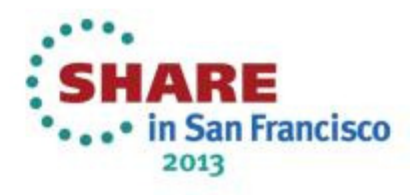

## The IBM zOS development toolset approach

 $\bullet$ 

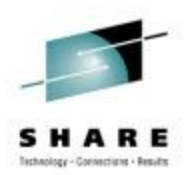

#SHAREorg

 A single integrated toolset with support across a broad zOStechnology spectrum

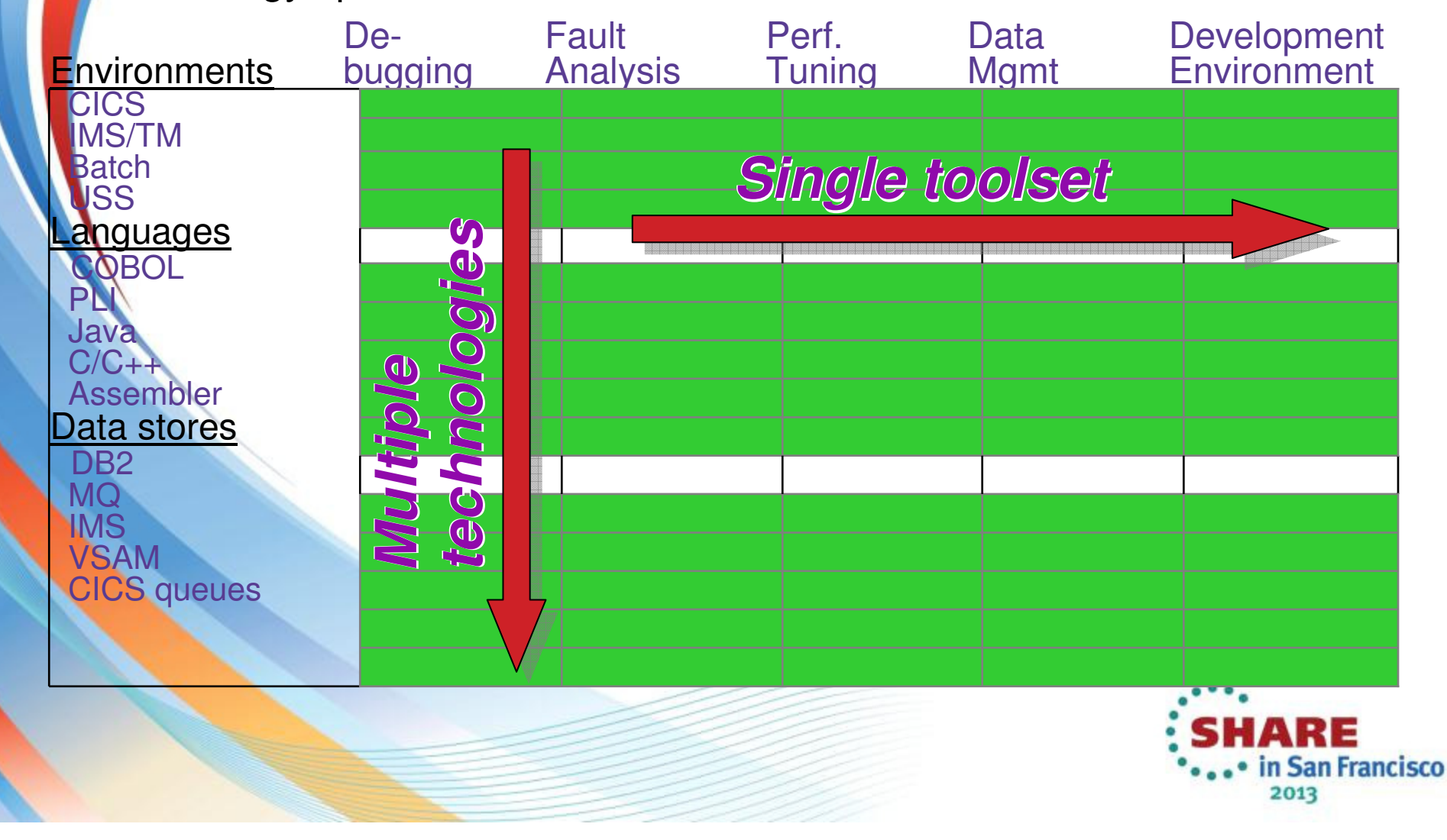

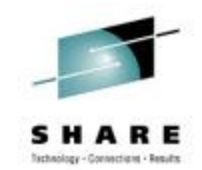

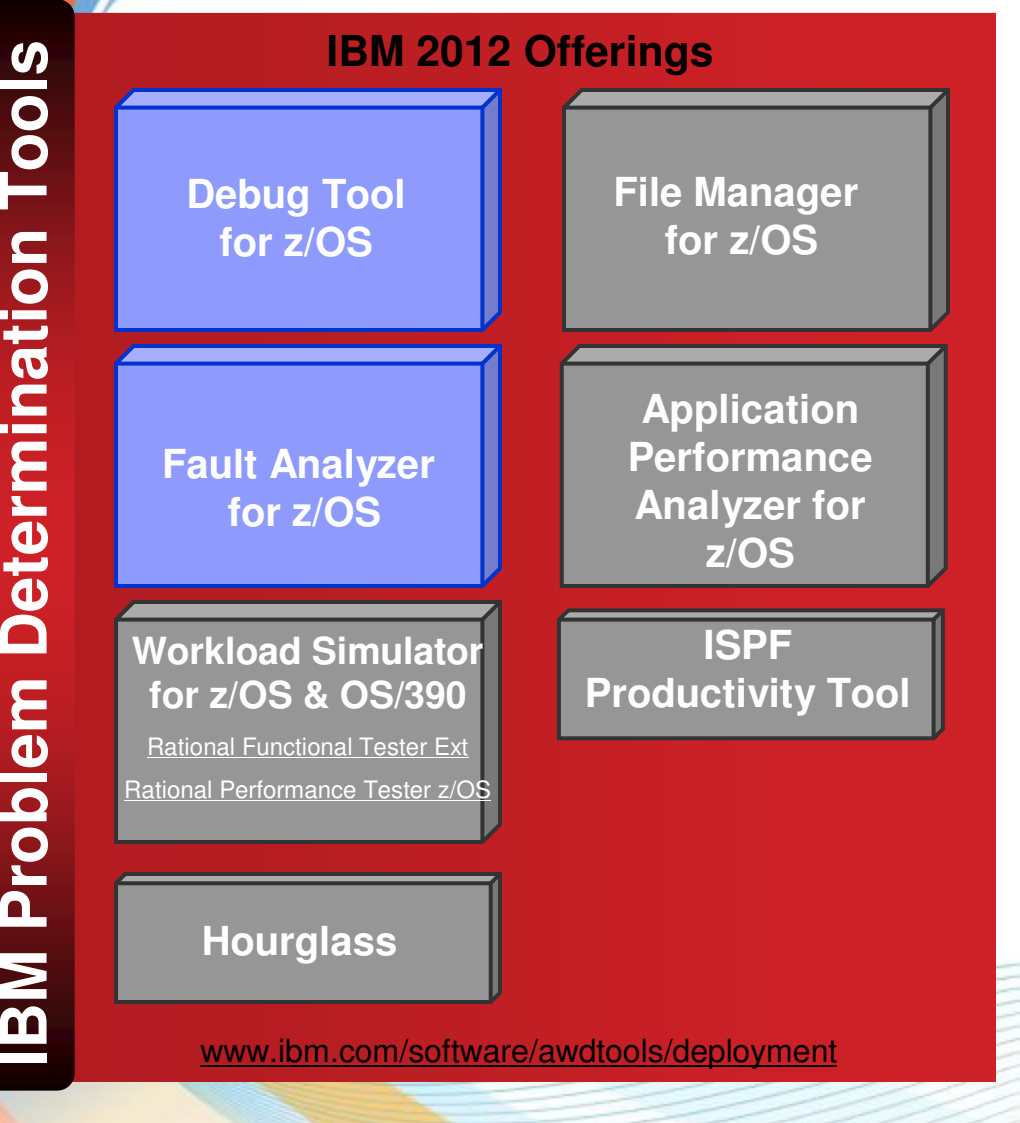

## **Debug Tool for zOS**

• Interactive program debugging •

#SHAREorg

- • Multiple languages and zOSenvironments
- •Code coverage reporting
- •COBOL modernization

## **Fault Analyzer for zOS**

- Automatic program abend•capture and reporting
- •Program source-level reporting
- • Multiple languages and zOSenvironments

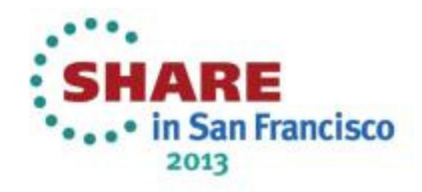

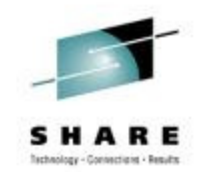

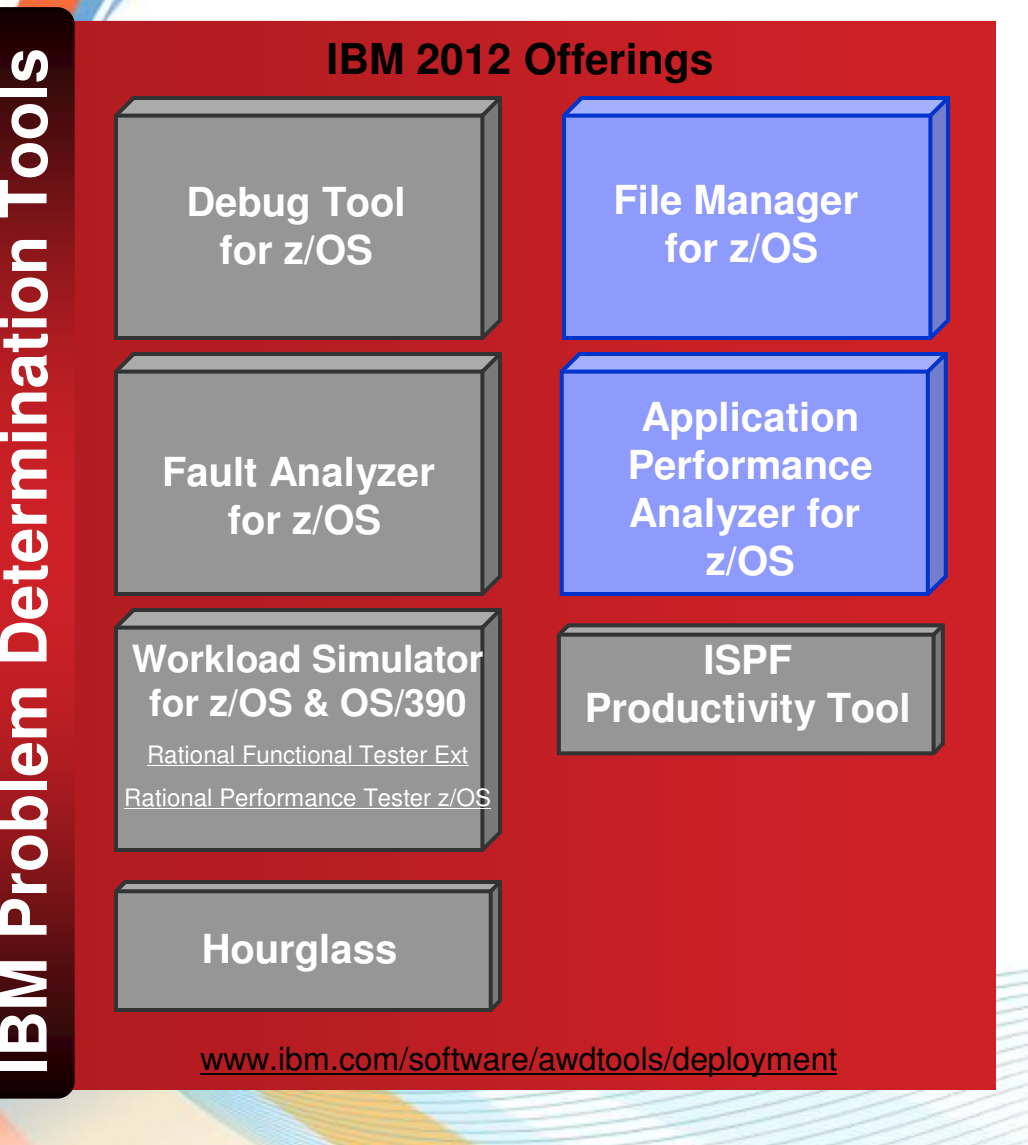

## **File Manager for zOS**

- • Edit and view files and databases of any size
- • VSAM, sequential, and PDS(e) files, DB2 and IMS databases

#SHAREorg

•Extensive file and data utilities

## **Application Performance Analyzer for zOS**

- Monitor and report application •performance
- •Source level reporting
- • Multiple languages and zOSenvironments

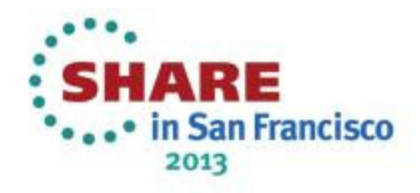

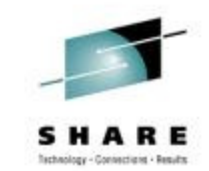

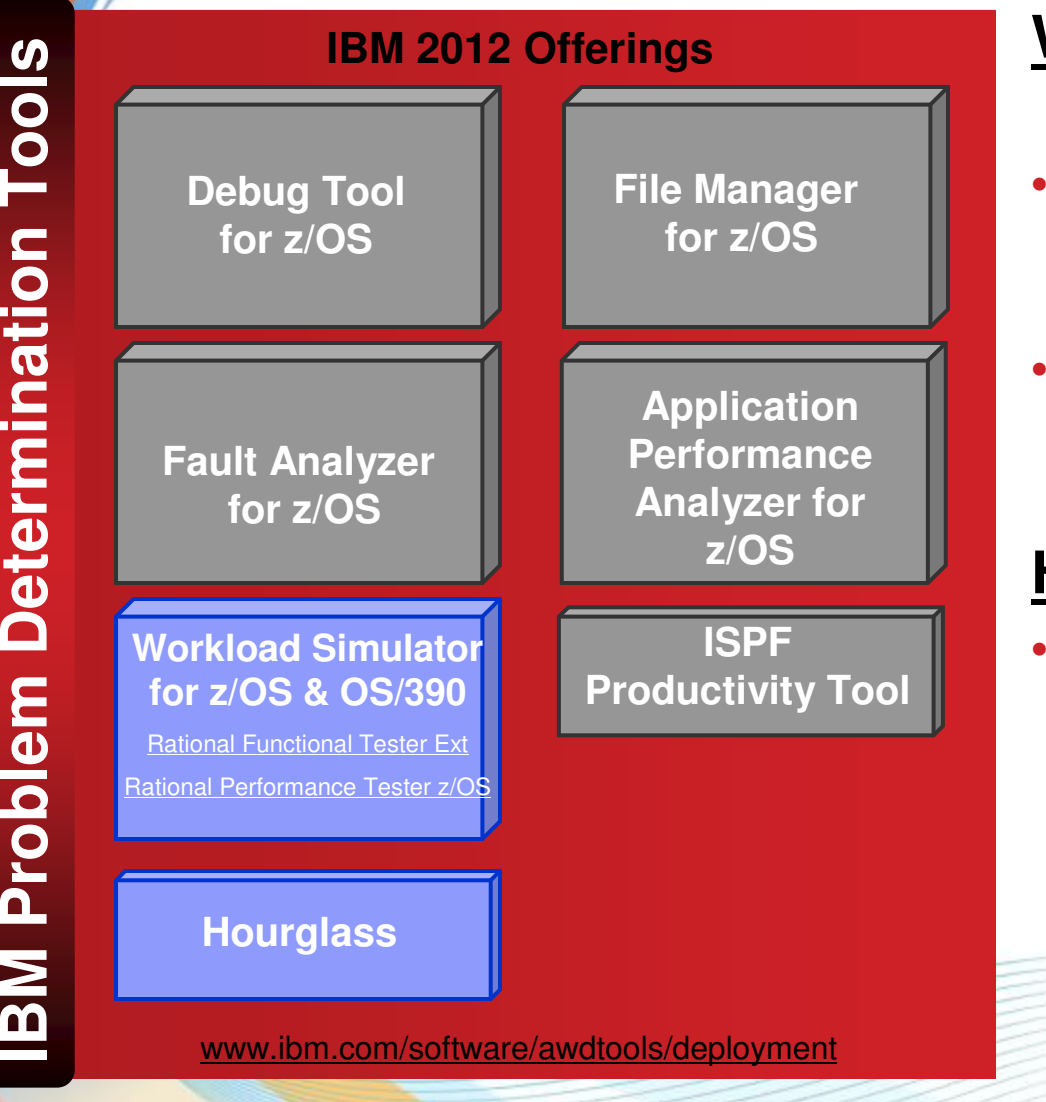

### **Workload Simulator for zOS and OS/390**

#SHAREorg

- Drive regression, performance, •stress, function, and capacity testing
- • Simulate on-line users with smart scripts

## **Hourglass**

• Alter the date and time returned to an application when a time request is made

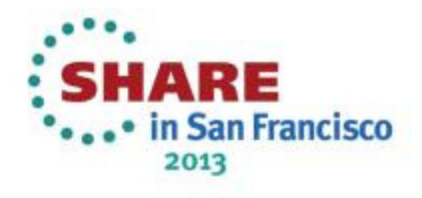

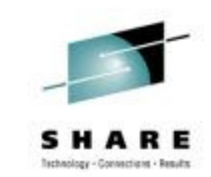

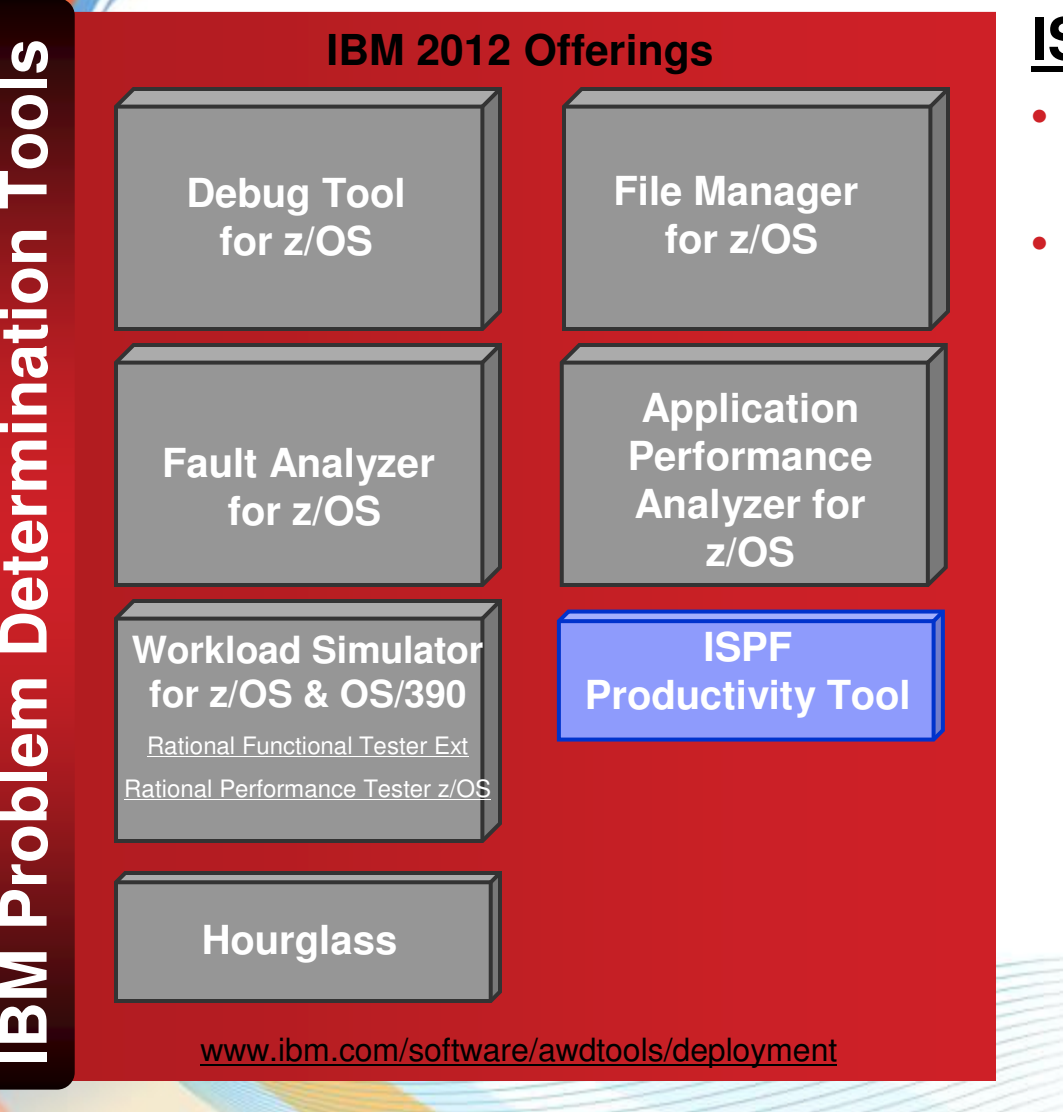

#### **ISPF Productivity Tool**

#SHAREorg

- Turbo-charge the productivity of your ISPF users
- Turn IBM ISPF into a centralized, object-oriented development center

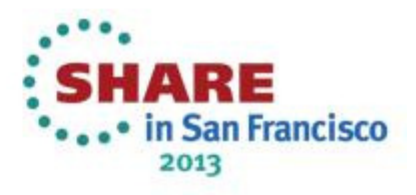

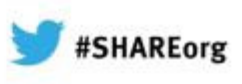

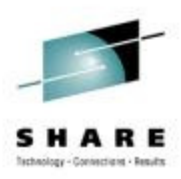

## **Support a variety of application developer skills**

 Reusing mainframe application assets requires expertise in both traditional and new zOS technologies

To maximize productivity:

•

•

•

•

- •Some developers may do best with traditional interfaces
- •Others may be more productive with GUI interfaces
- IBM Problem Determination Tools provide the **best of both worlds**:
	- Proven traditional 3270-based interfaces
	- Eclipse-based GUI interfaces for many products

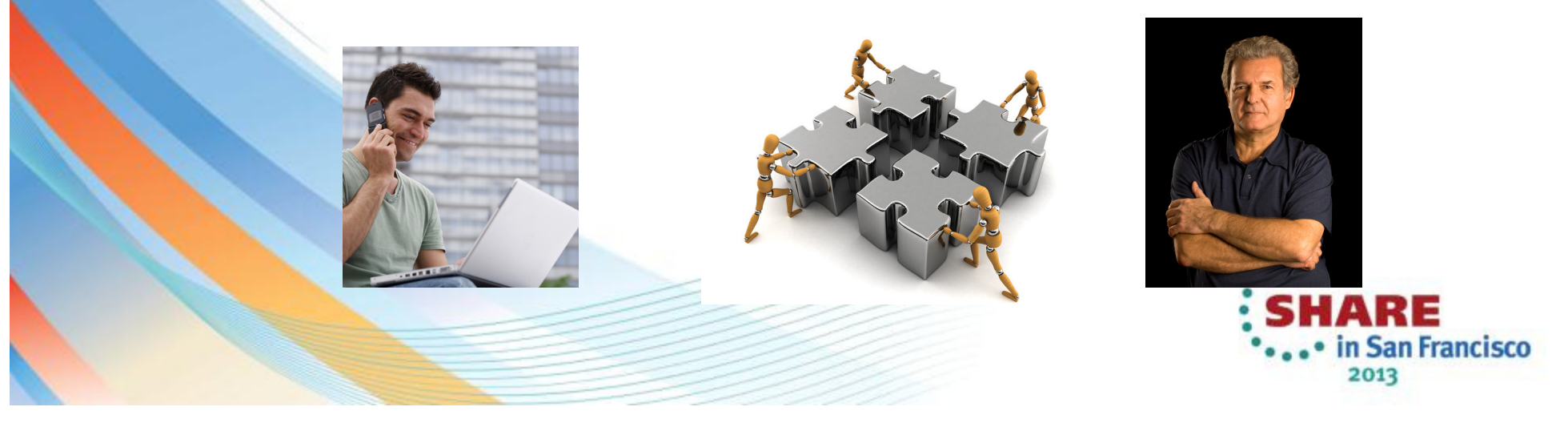

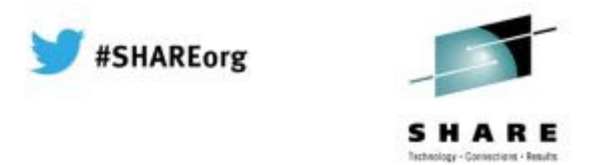

## **Positioned to take advantage of the latest technologies**

 The changing z development landscape requires modern, more productive and more affordable development tools The IBM approach to zSeries tools is an up-to-date toolset that provides:

 a single set of tools across a broad spectrum of zSeries technologies to support the new generation of complex, composite applications

new GUIs and conventional 3270 interfaces

•

•

•

 immediate support for new versions of critical software such as DB2, CICS, MQ Series, and IMS

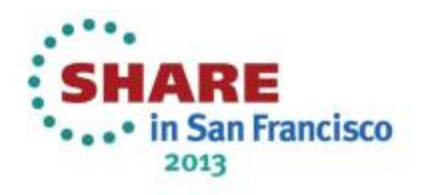

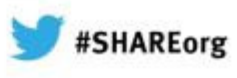

## **Excellent, traditional 3270-based interfaces**

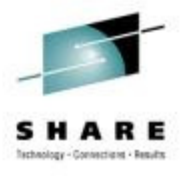

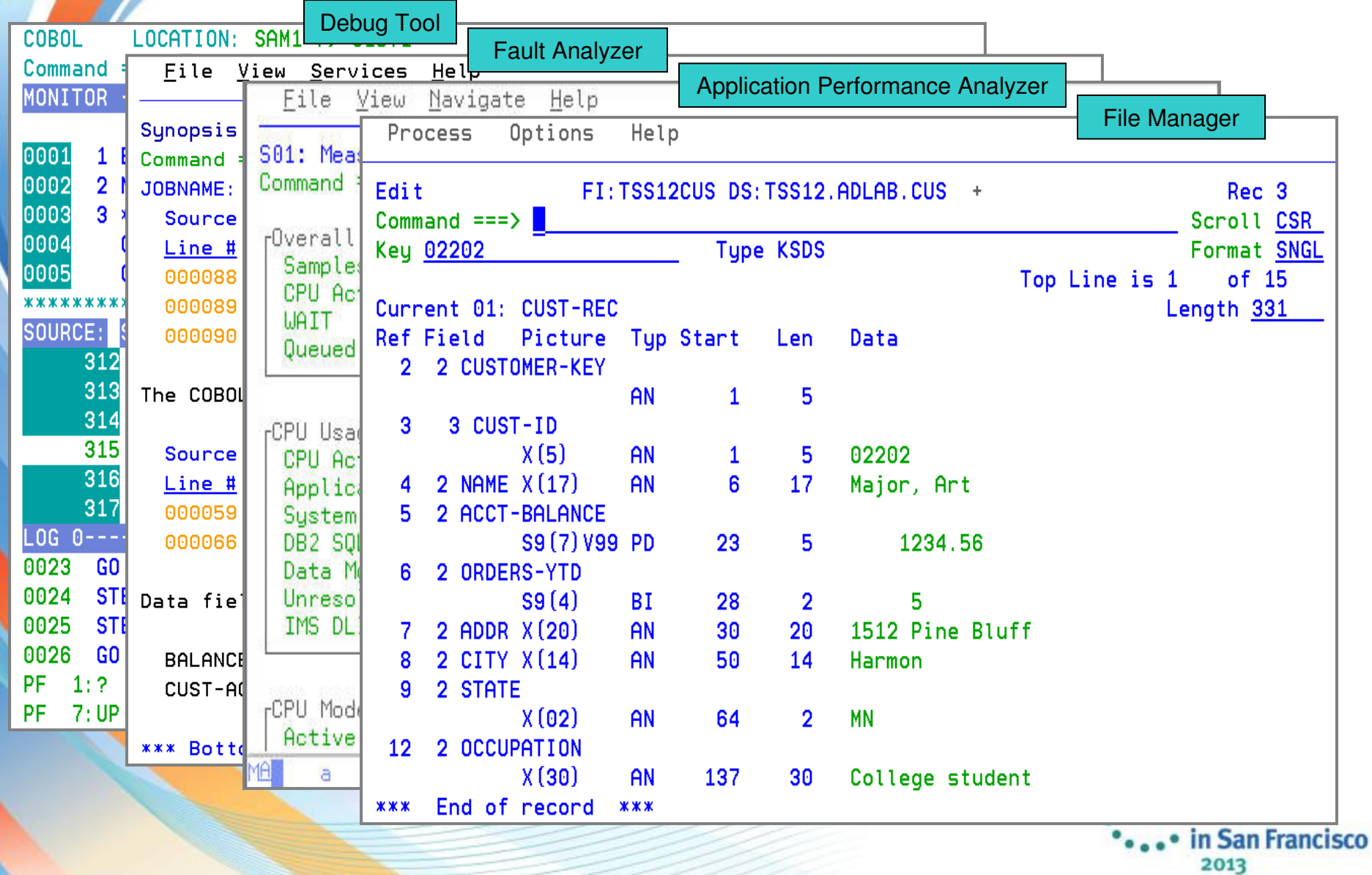

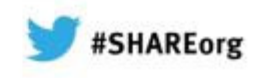

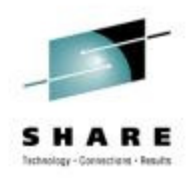

## **All tools provide GUI interfaces**

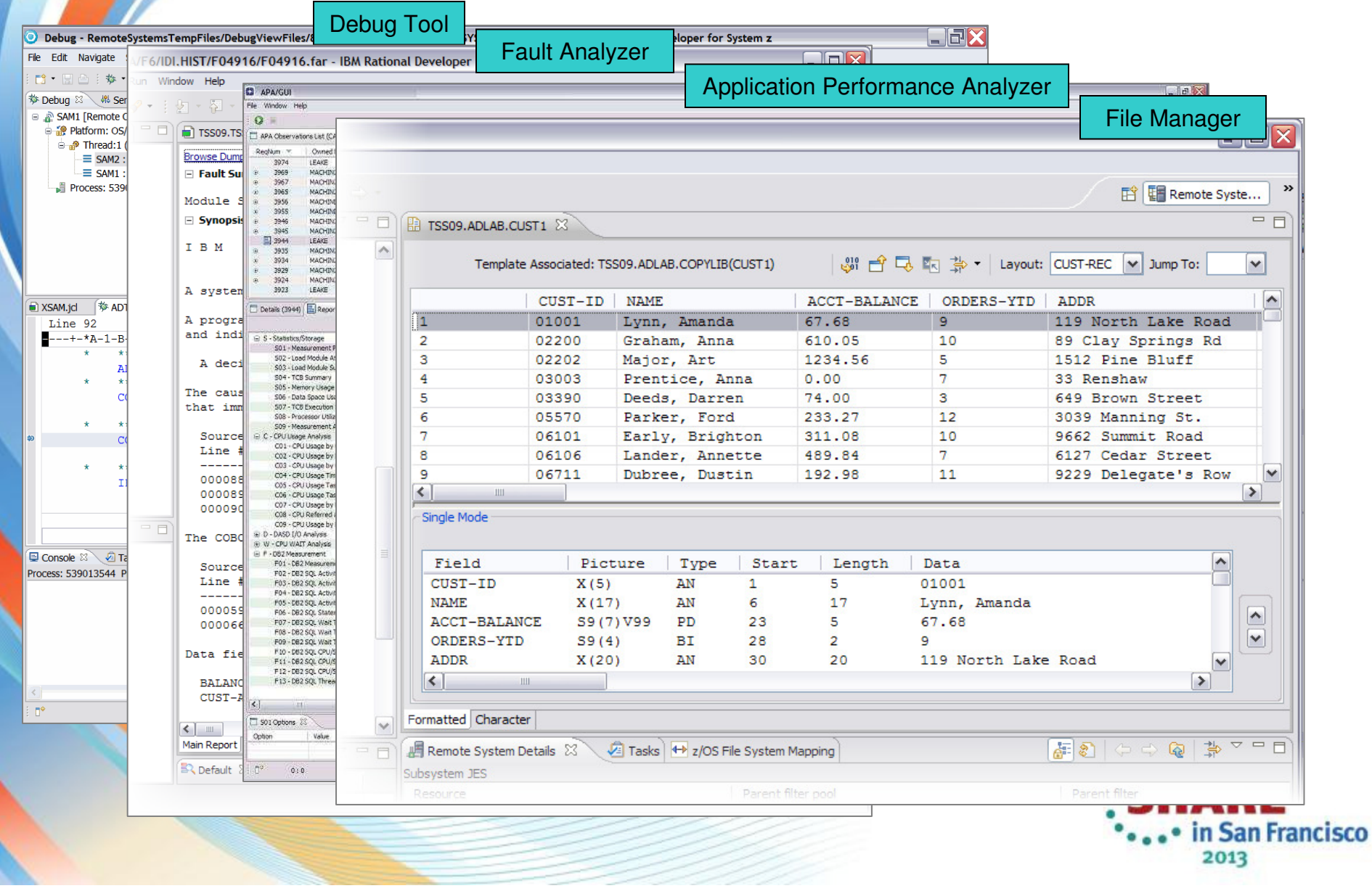

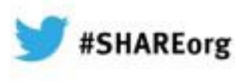

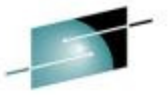

## **IBM Problem Determination Tools Version 12.**

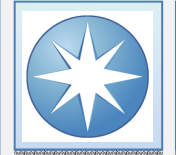

#### Tools to address and modernize your z/OS Development or System Programming needs

What's new in PD Tools V12.1

- •File Manager DB2 and CICS plug-in •
- • Initial Workload Simulator plug-in Initial Workload Simulator plug-in•
- • Enhanced integration and synergy amongst PD Enhanced integration and synergy amongst PD Tools, CICS Explorer and/or IMS Explorer taking Tools, CICS Explorer and/or IMS Explorer taking advantage of newly announce common z/OS Explorer capabilities •
- • CICS TS 4.2, IMS V12, MQ 8.1 updates to CICS TS 4.2, IMS V12, MQ 8.1 updates to ensure synchronization with latest subsystems •
- •Improved Java support in APA and FA •
- •Support for CICS 5.1 •

#### PD Tools provides …

- • Five tools addressing z/OS problem resolution Five tools addressing z/OS problem resolution needs - Debug Tool, Fault Analyzer, File Manager, needs - Debug Tool, Fault Analyzer, File Manager, Application Performance Analyzer and Workload Simulator •
- Subsystem and language support traversing z/OS Subsystem and language support traversing z/OS provided in a timely manner when subsystems and languages are updated
- • Improved TCO with full function tools at competitive Improved TCO with full function tools at competitive price •

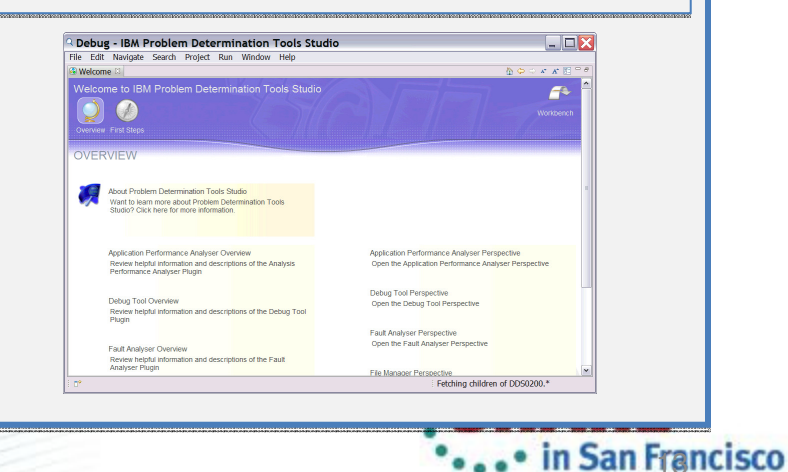

2013

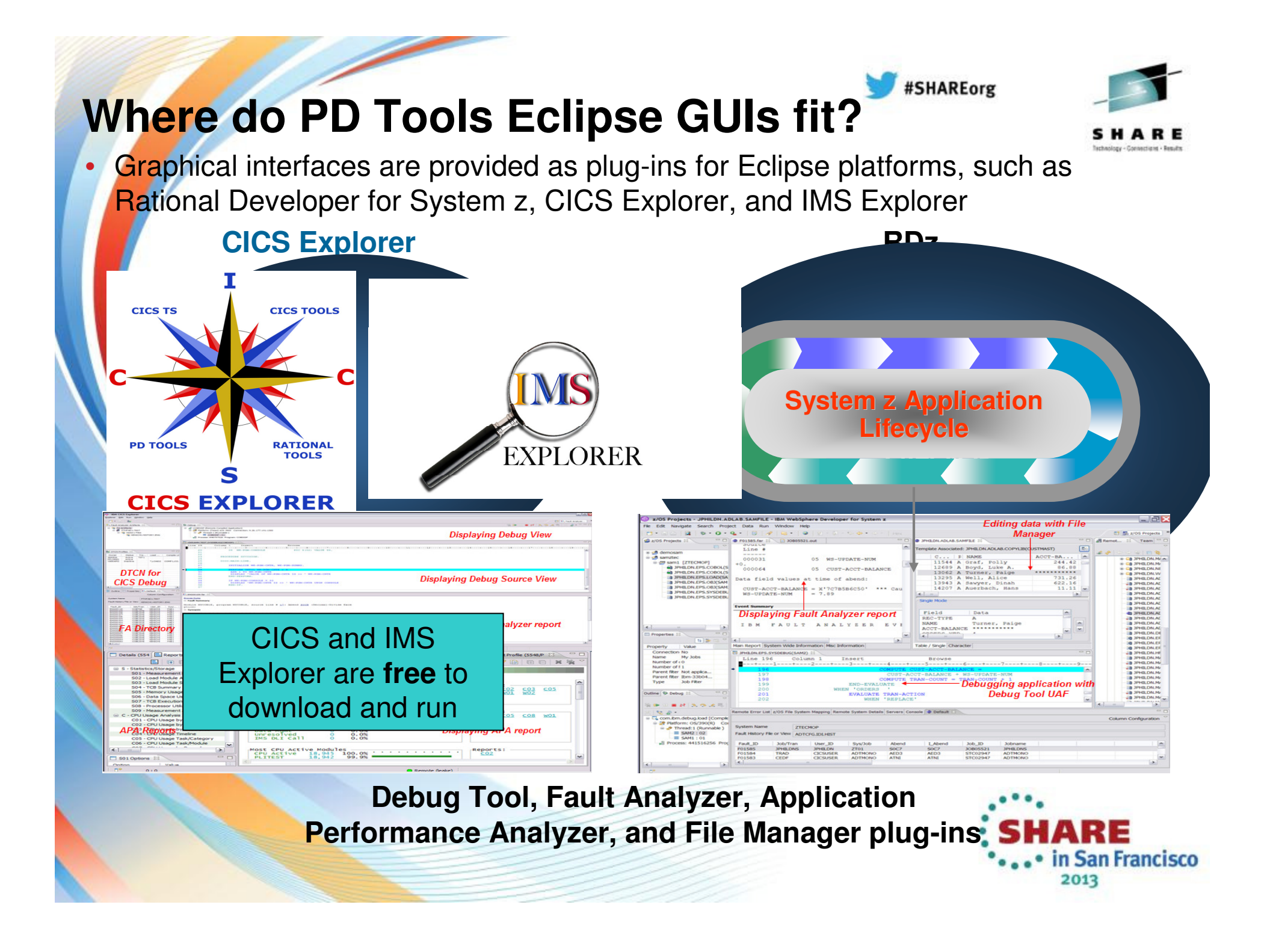

## **Rational Developer for System z (RDz)**

#### **An eclipse-based Integrated Development Environment (IDE) for System z applications**

 Common IDE for COBOL, PL/I, C, C++, HLASM, Java, EGL and web services•

### **Supports Enterprise Modernization and SOA**

•

•

- Interactive access to z/OS for development, job generation, submission, •monitoring, debugging
- •Enables CICS and IMS applications for web services and SOA

Support for J2EE, JCA, XML, web services

•Early versions of RD/z included plugins for DT, FA, and FM•Latest versions still includes Debug Tool •You can install/update PD Tools into RD/z using Installation Manager.

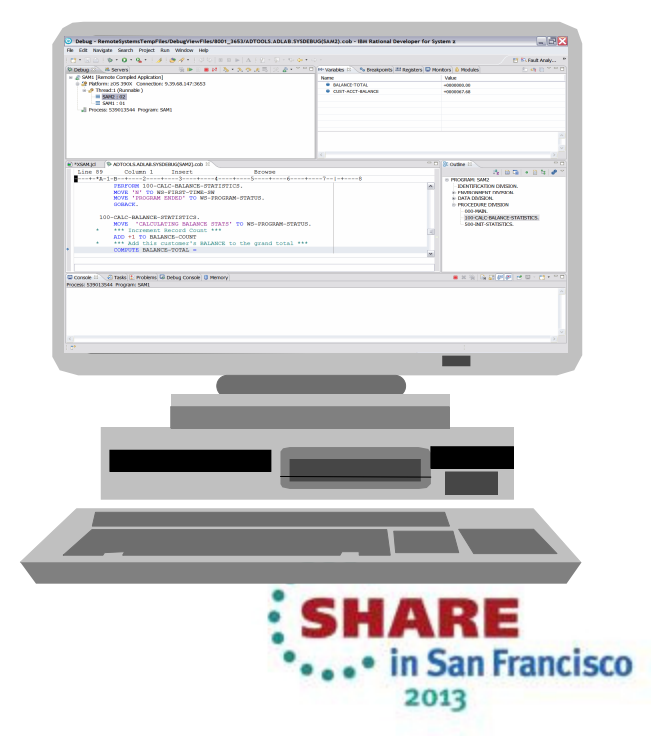

#SHAREorg

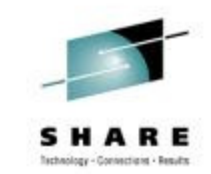

## **RDz-based development**

 $\bullet$ 

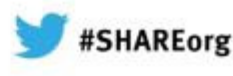

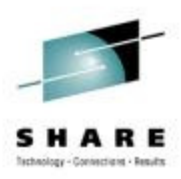

 Simplified development with more information at your fingertips

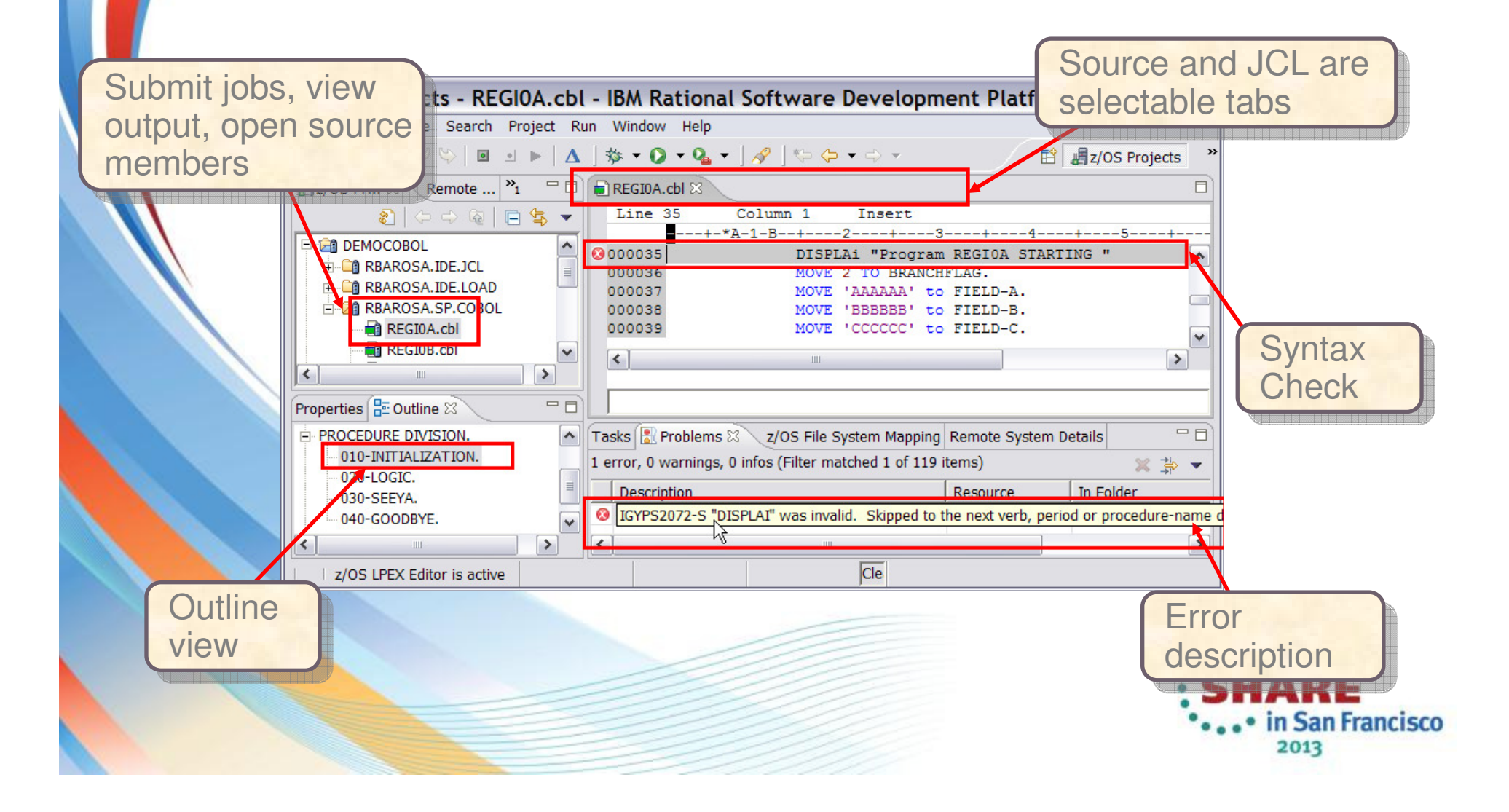

**Problem Determination Tools plug-ins in CICS Explorer**

#SHAREorg

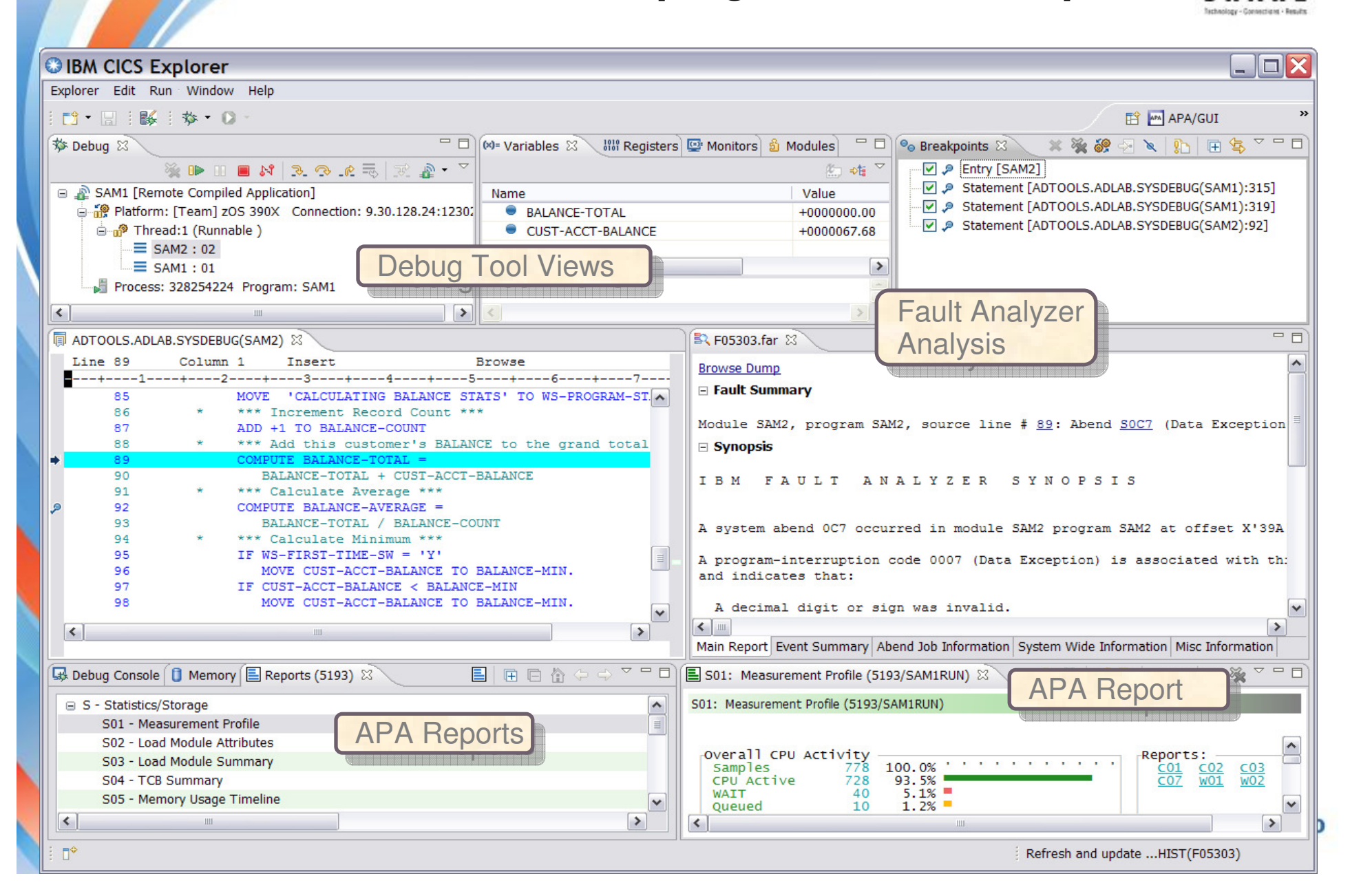

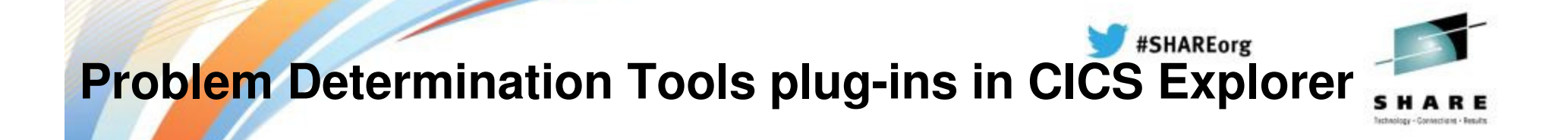

 You have to install PD Tools plug-ins yourself Directed to System ProgrammersOriginally you needed to authenticate your credentials

•

•

•

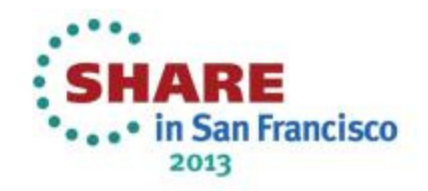

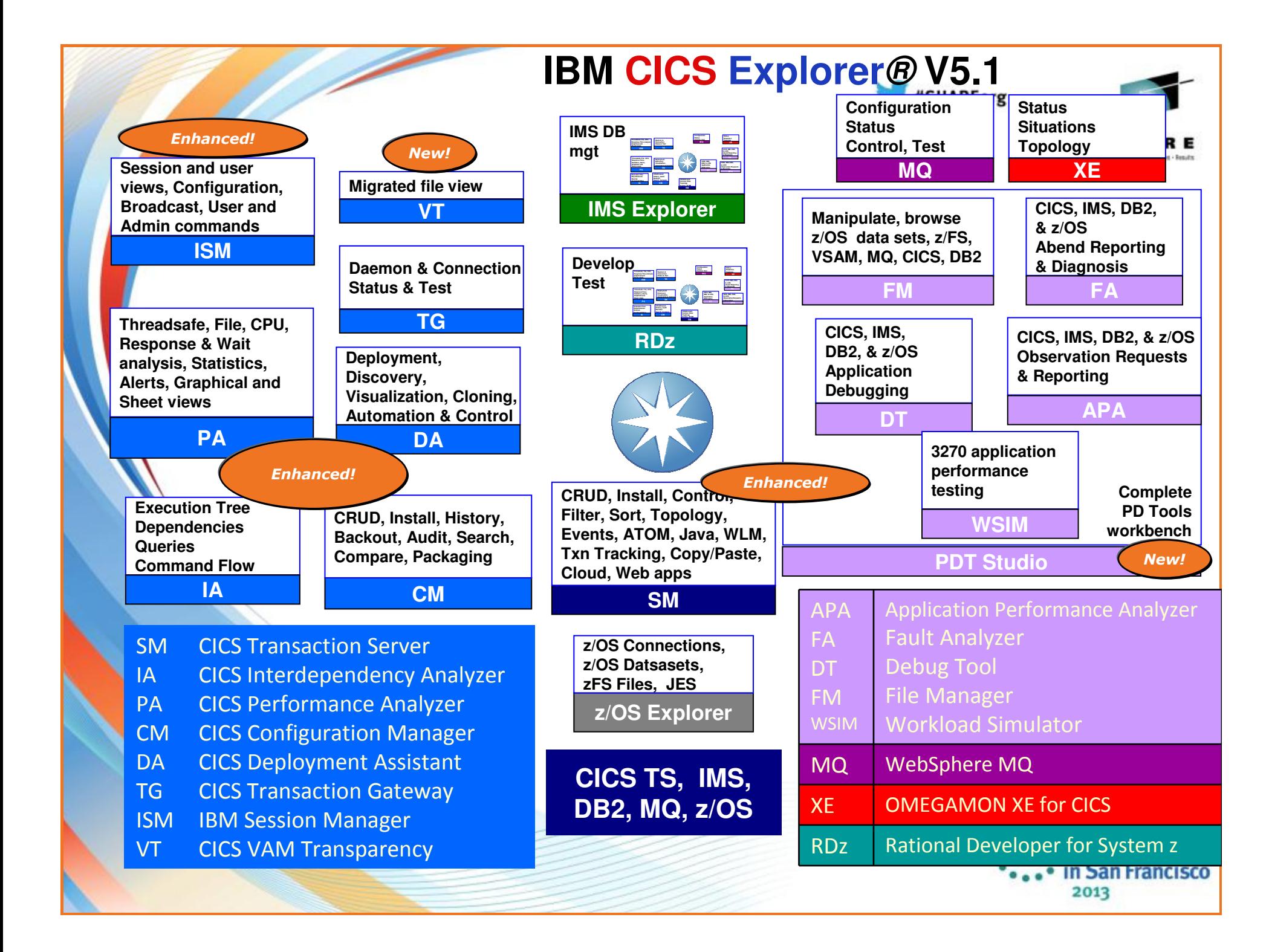

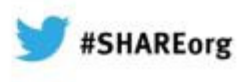

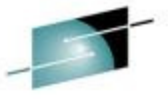

### **IBM Problem Determination Tools Version 12.1**

#### Tools to address and modernize your z/OS Development or System Programming needs What's new in PD Tools V12.1PD Tools provides … New **IBM Problem Determination Tools Studio** Five tools addressing z/OS problem resolution Five tools addressing z/OS problem resolution •••needs - Debug Tool, Fault Analyzer, File Manager, needs - Debug Tool, Fault Analyzer, File Manager, pre-packaged with plug-insApplication Performance Analyzer and Workload Simulator • Subsystem and language support traversing z/OS • Subsystem and language support traversing z/OS provided in a timely manner when subsystems and languages are updated Improved TCO with full function tools at competitive Improved TCO with full function tools at competitive ••price Debug - IBM Problem Determination Tools S

. • in San Francisco 2013

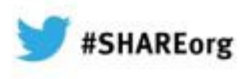

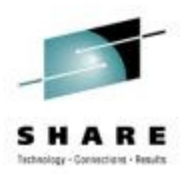

## **PD Tools Studio: NEW!!**

#### IBM Problem Determination Tools Studio

Licensed Materials - Property of IBM Corp. @ Copyright International Business Machines Corporation, 2008, 2012, All Rights Reserved. CICS, CICS Explorer, CICSPlex, DB2, IBM, the IBM logo, IMS, and WebSphere are trademarks or registered trademarks of International Business Machines Corporation in the United States, other countries, or both. Natural is a registered trademark of Software AG. Built on Eclipse is a trademark of Eclipse Foundation, Inc. Oracle and Java are registered trademarks of Oracle and/or its affiliates. Other names may be trademarks of their respective owners.

> $\frac{d^2y}{dx^2}$ **BUILT ON**

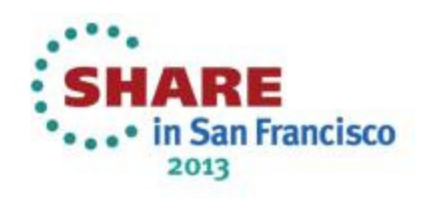

12.1.0.0

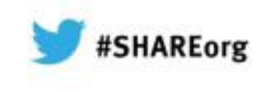

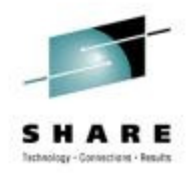

## **PD Tools Studio**

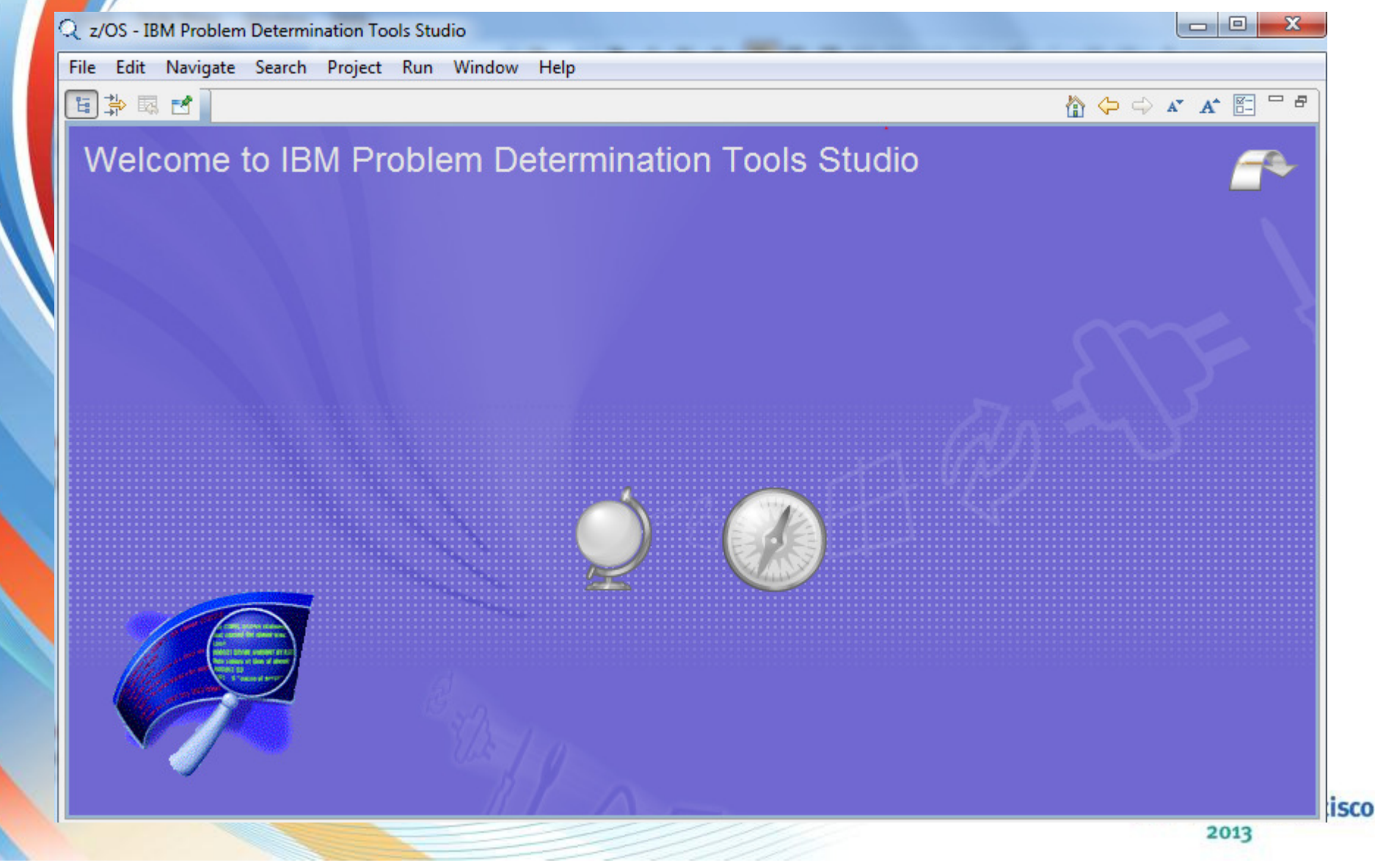

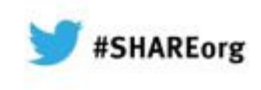

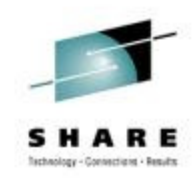

## **PD Tools Studio**

•

•

•

•

 All PD Tools plug-ins package into one single solutionHelpful Tutorial and Overview

No additional charge with your PD Tools Product License. Free download

 A z/OS Explorer provide access to your dataset and HFS Files.

- You can edit your datasets
- Create new datasets
- Submit jobs
- Provide Update site to download CICS Explorer

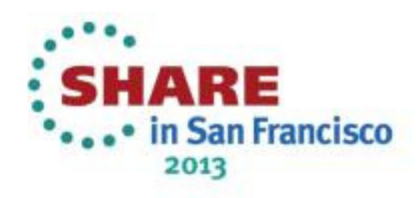

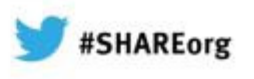

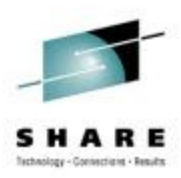

#### **Create New Dataset, or browse your jobs**

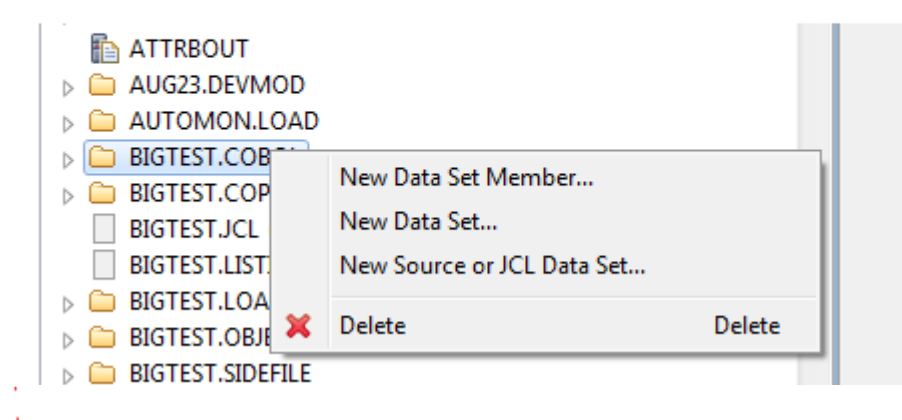

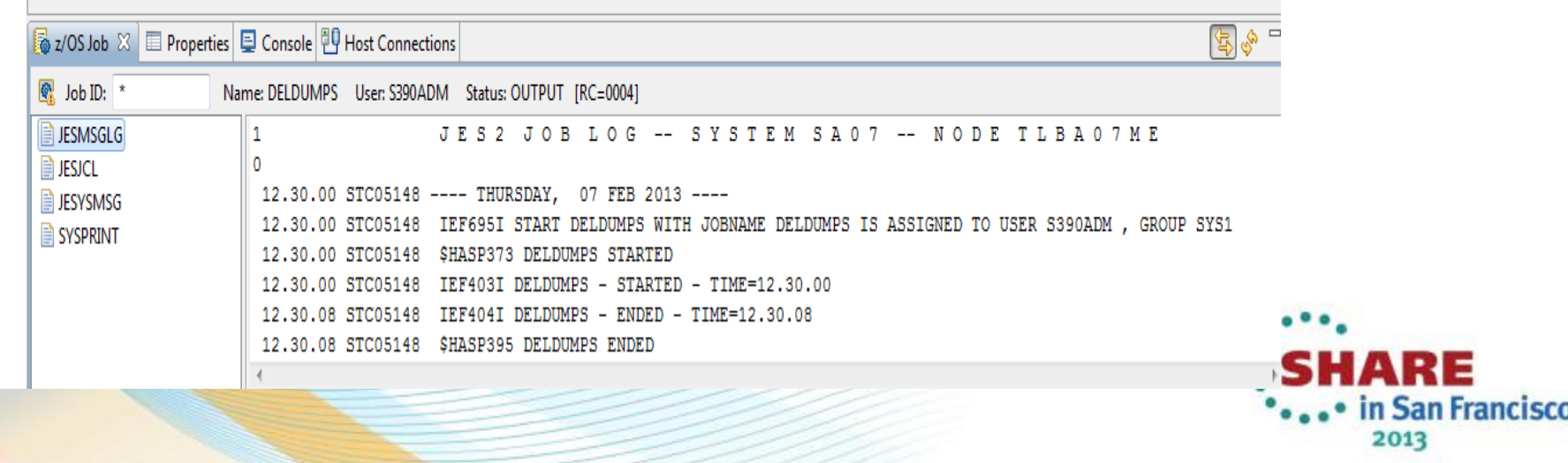

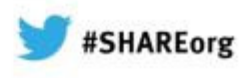

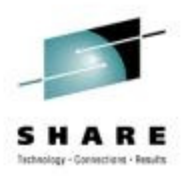

#### **Create, Open or Delete Datasets, Submit Jobs**

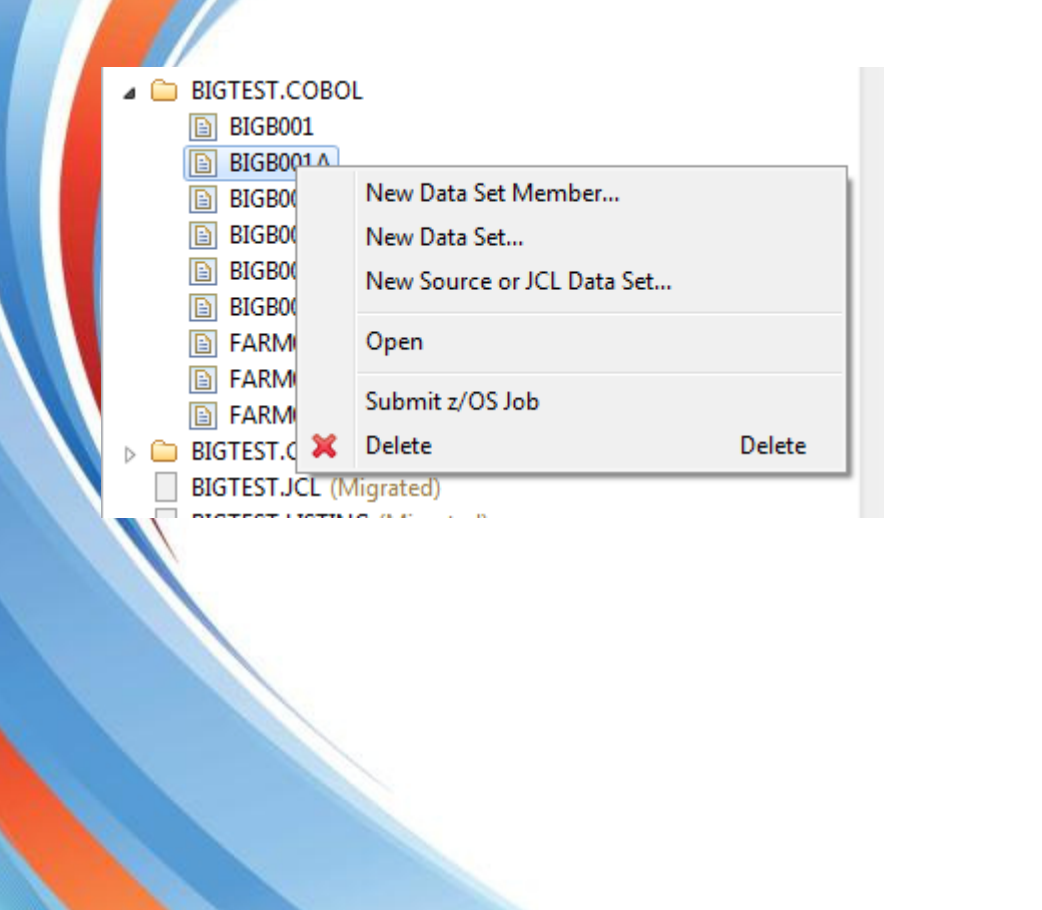

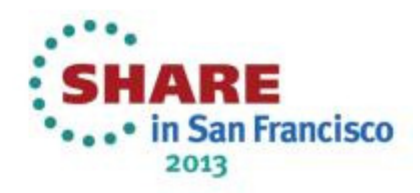

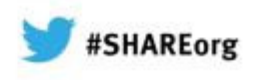

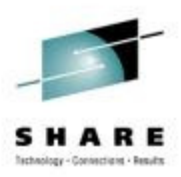

#### **Access to z/OS Unix Files.**

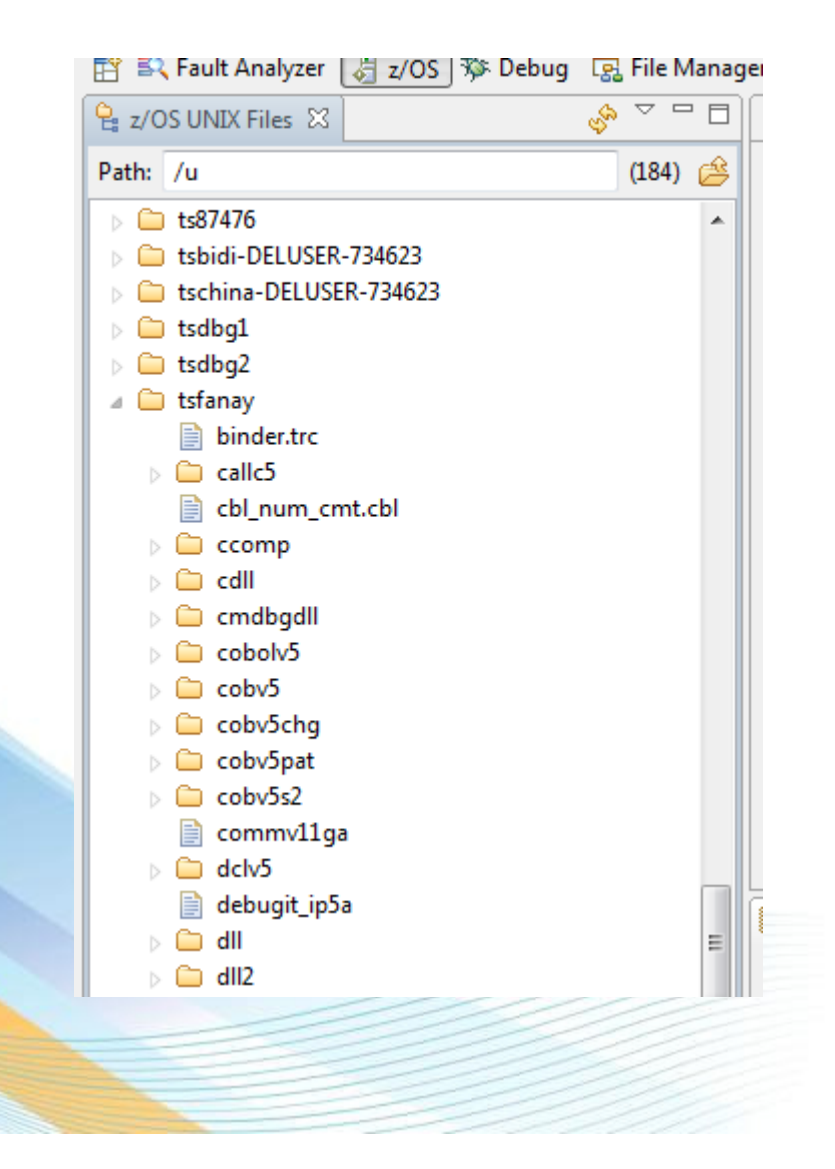

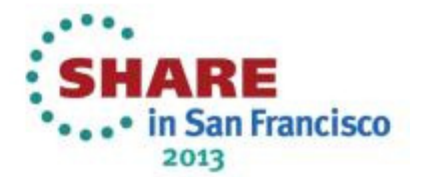

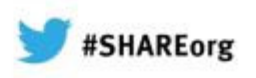

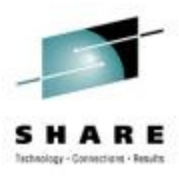

## **You can also edit your z/OS Unix Files**

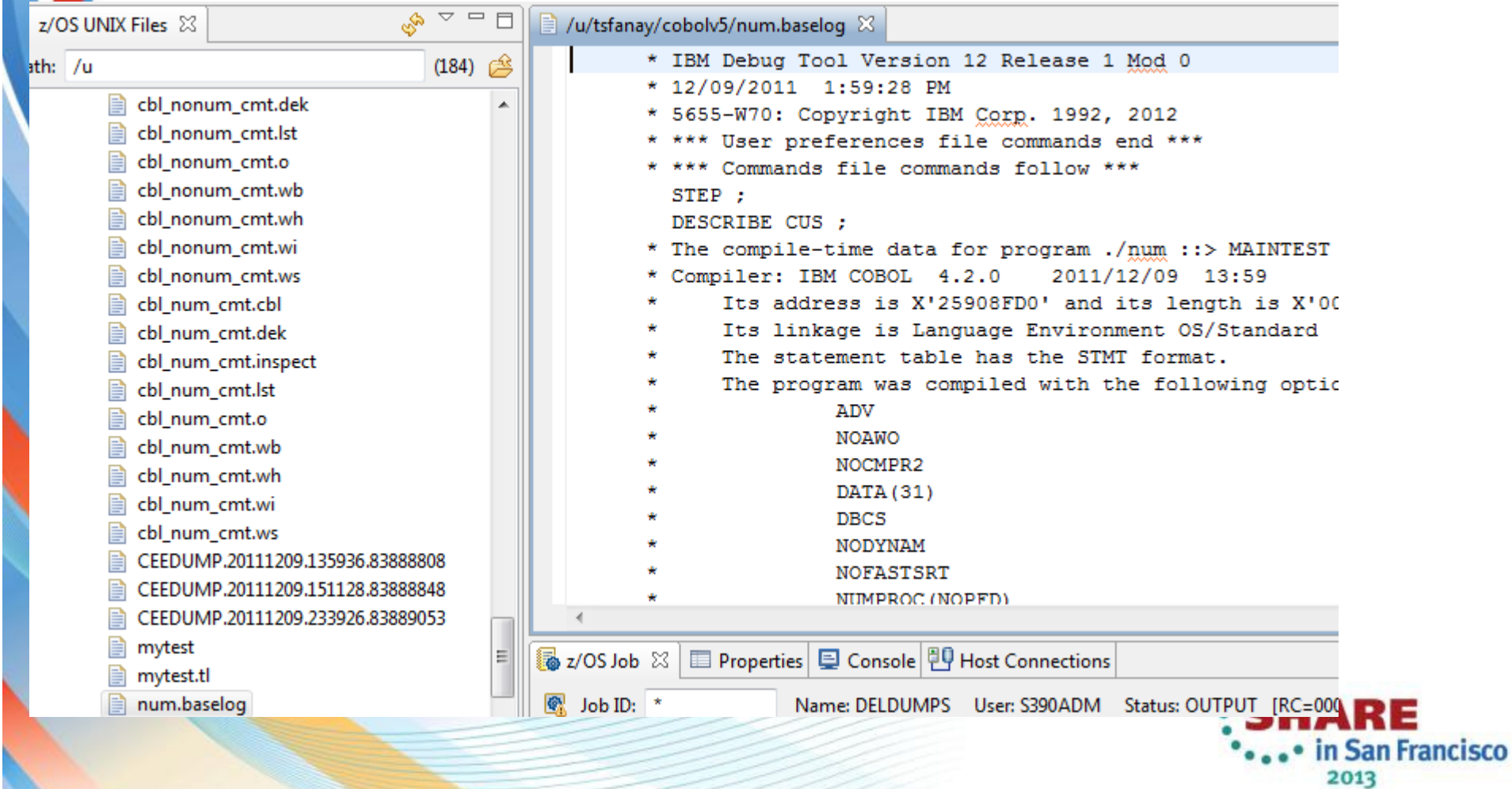

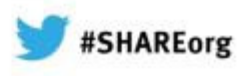

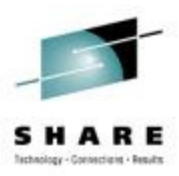

## **PD Tools – Host interface & GUI**

- Fault Analyzer
	- Debug Tool

•

•

•

- Application Performance Analyzer
- File Manager

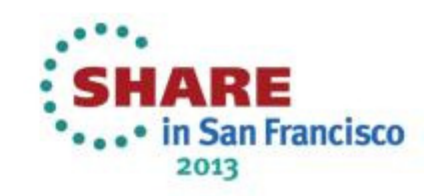

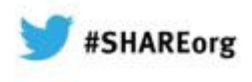

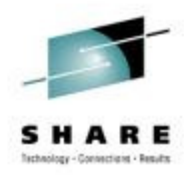

## **IBM Fault Analyzer Multiple interfaces and modes of operation**

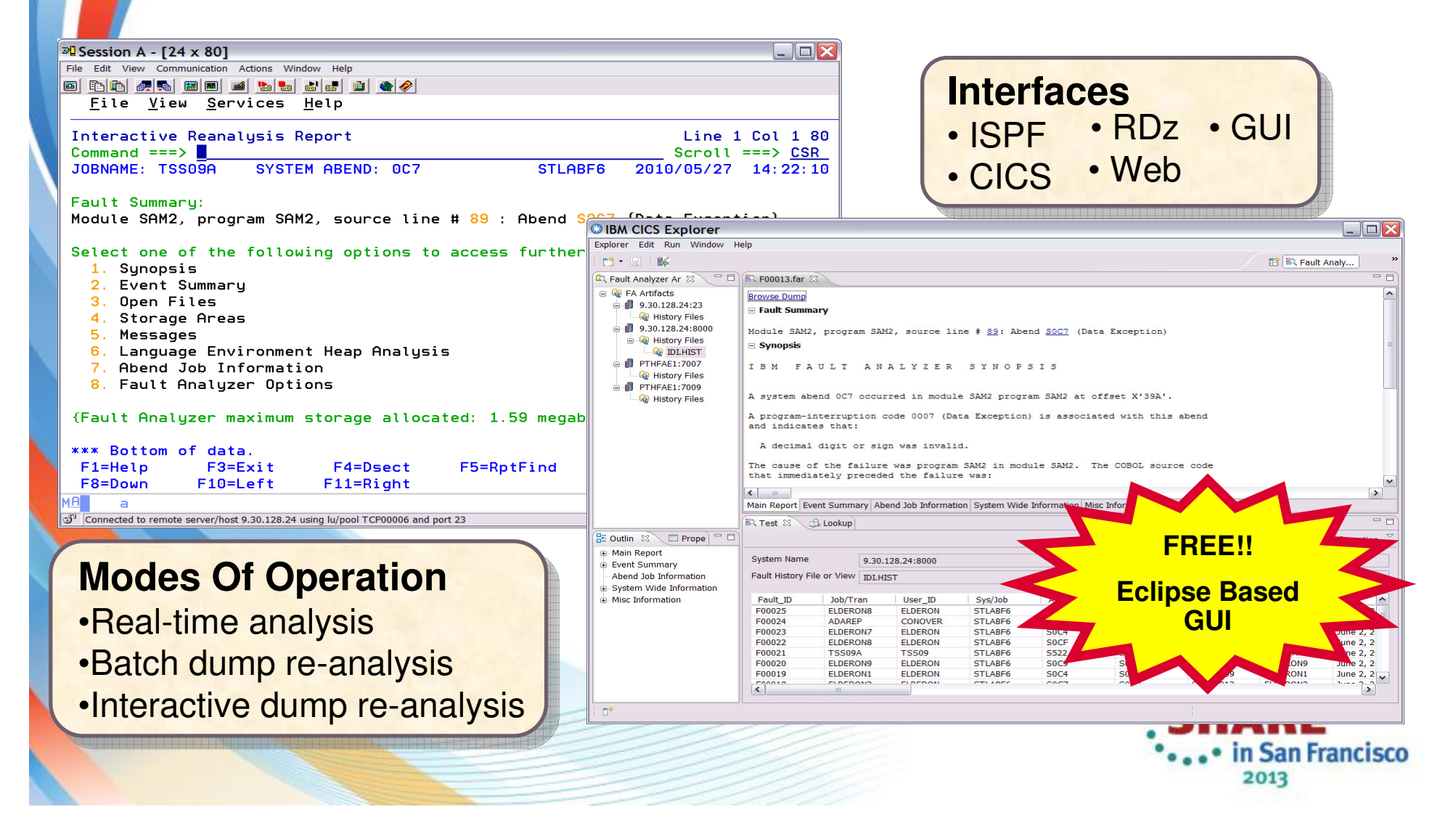

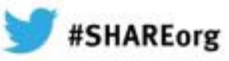

## **Fault Analyzer Interface inside CICS Explorer**

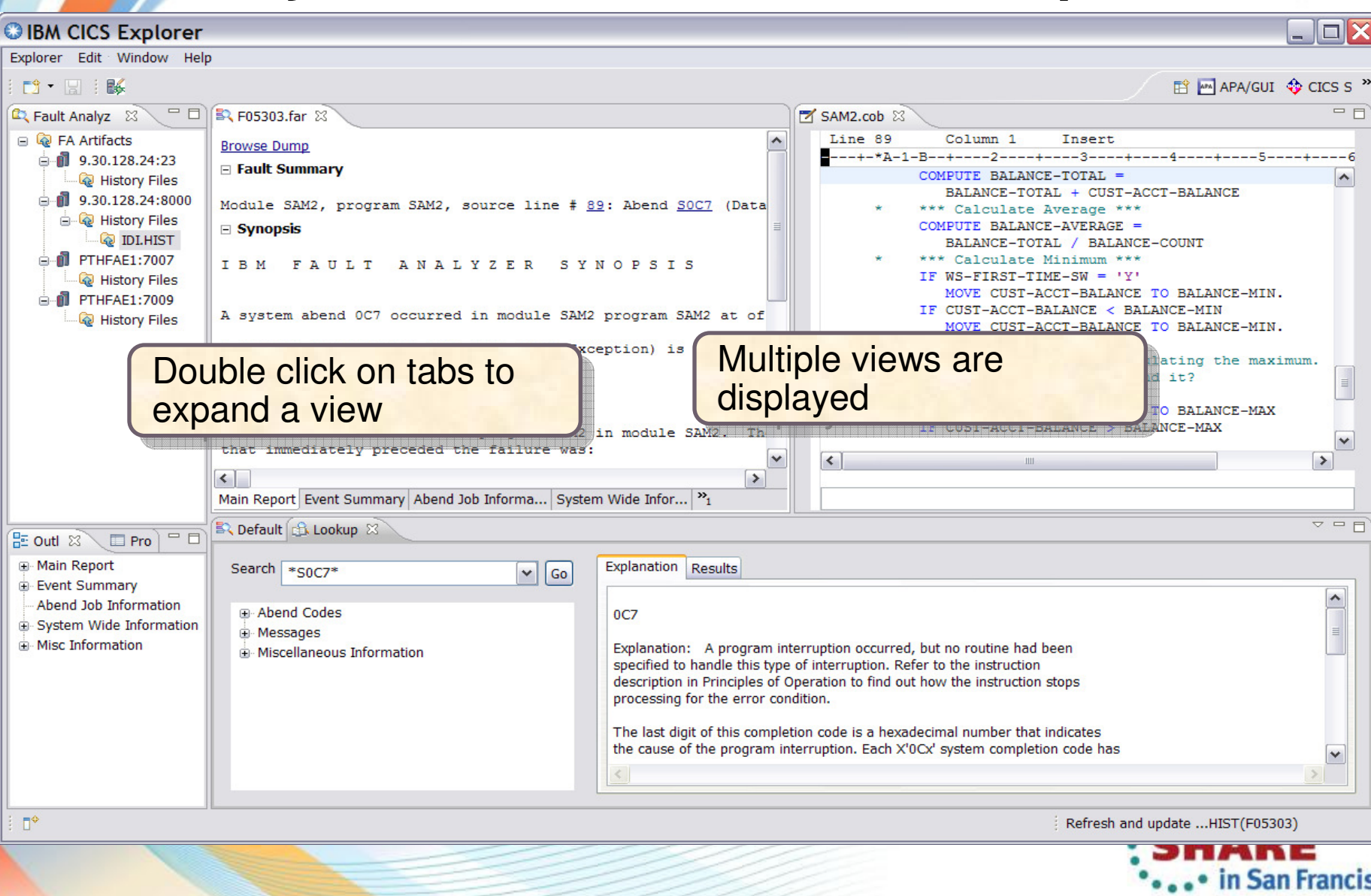

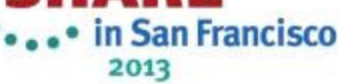

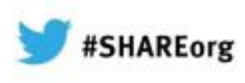

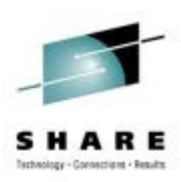

## **Fault Analyzer Main Report**

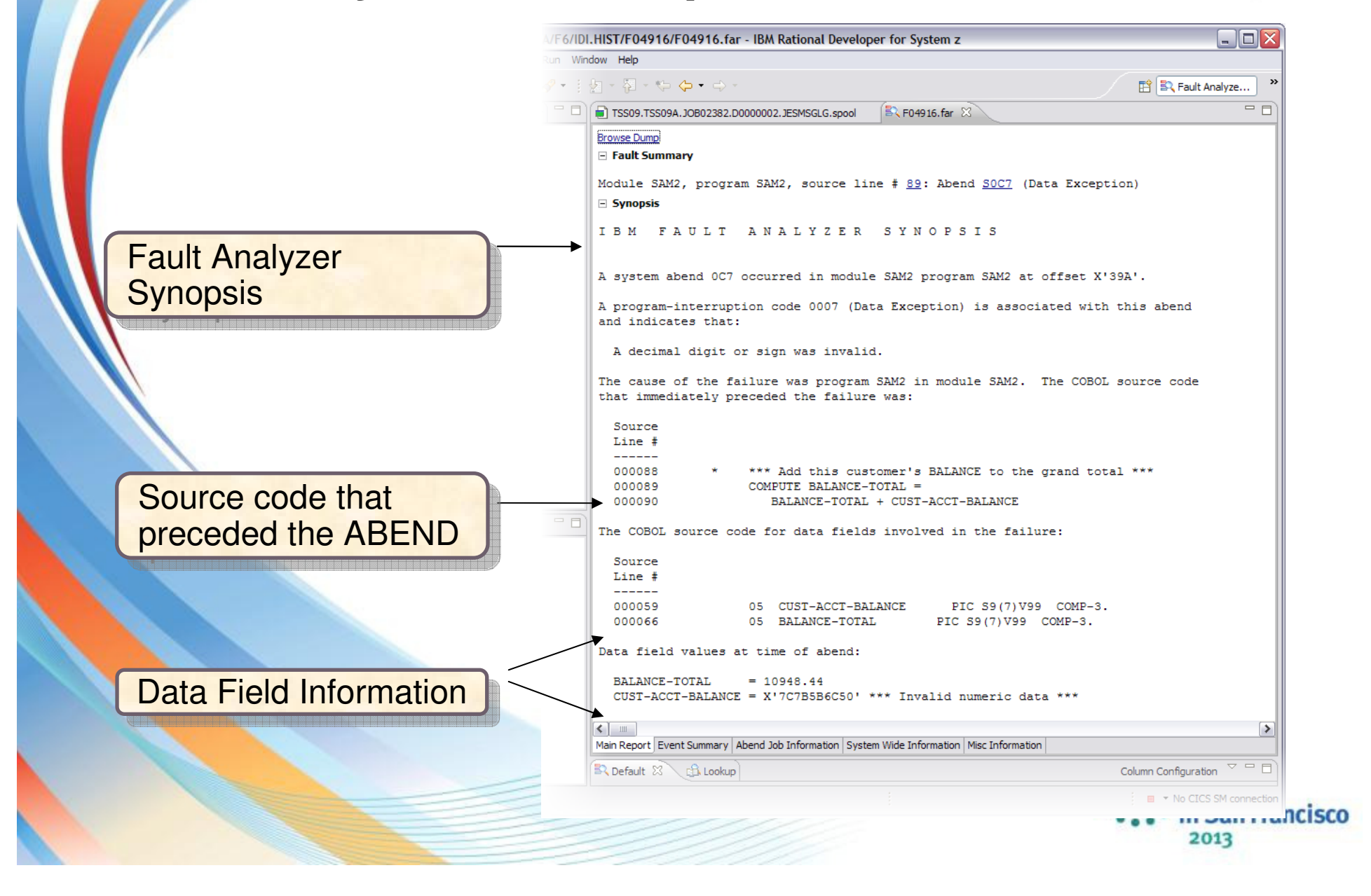

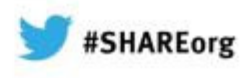

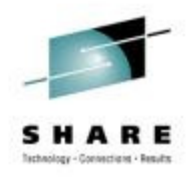

## **Results of clicking Hotkeys**

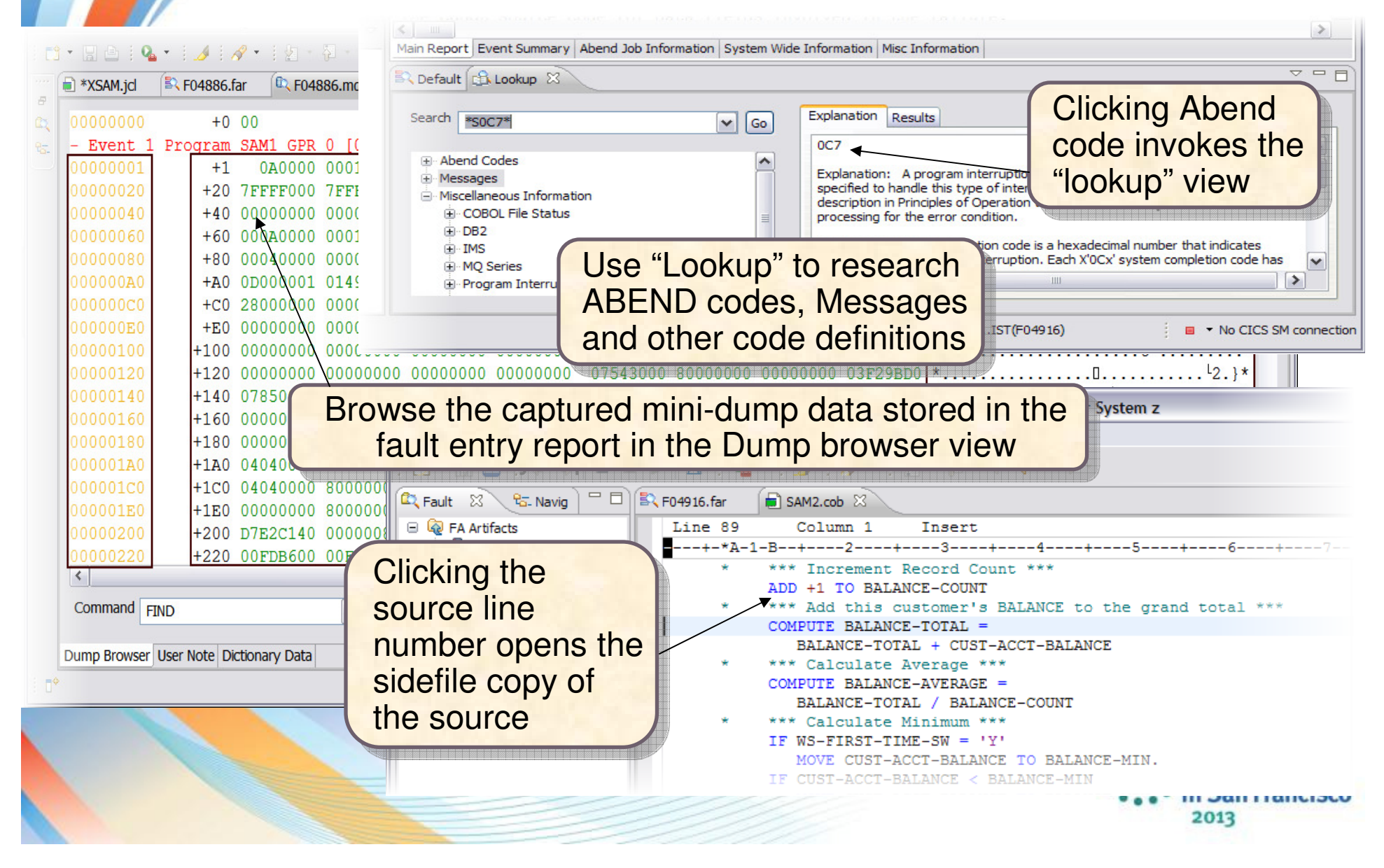

## **Event Summary View**

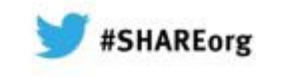

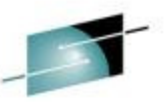

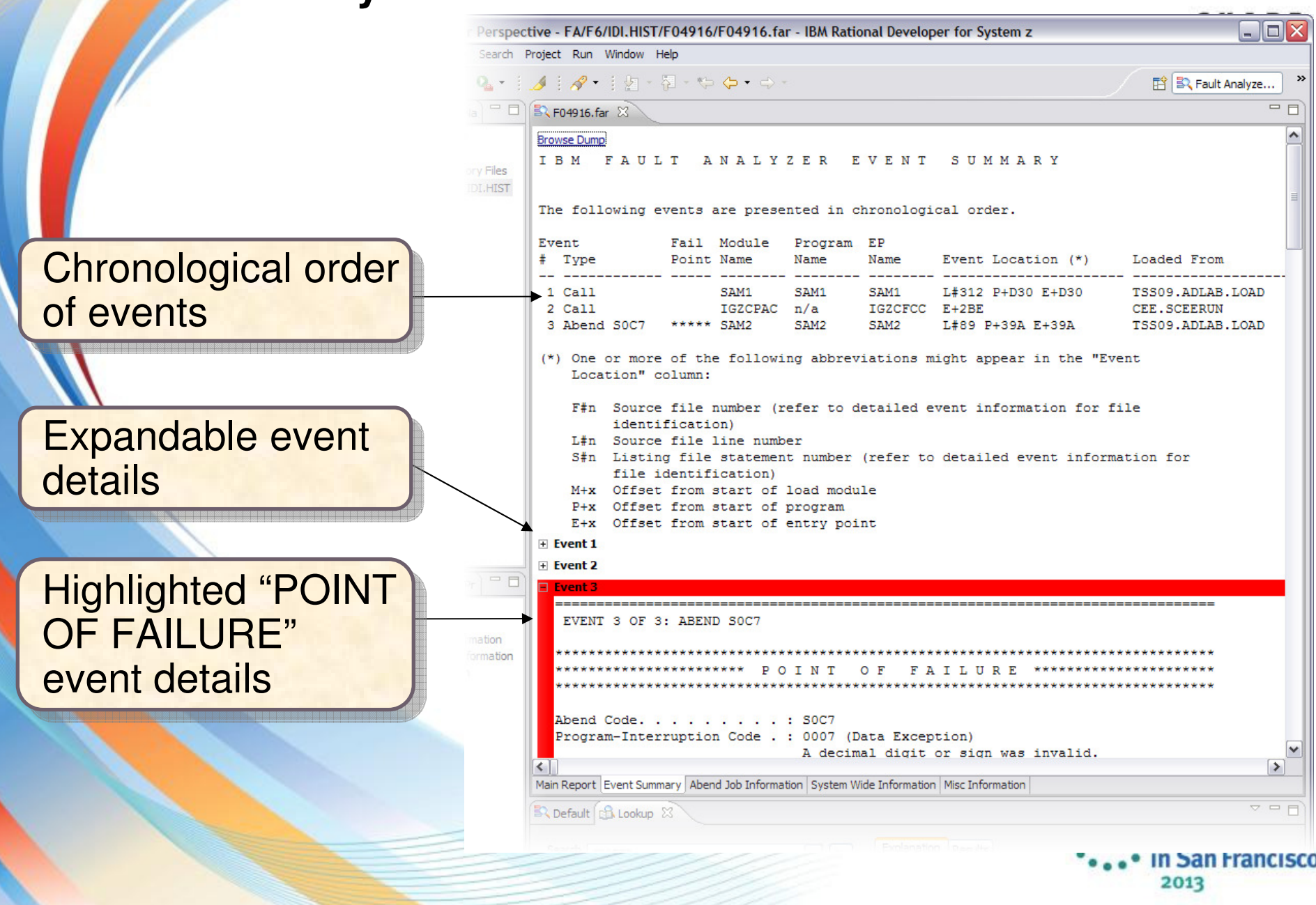

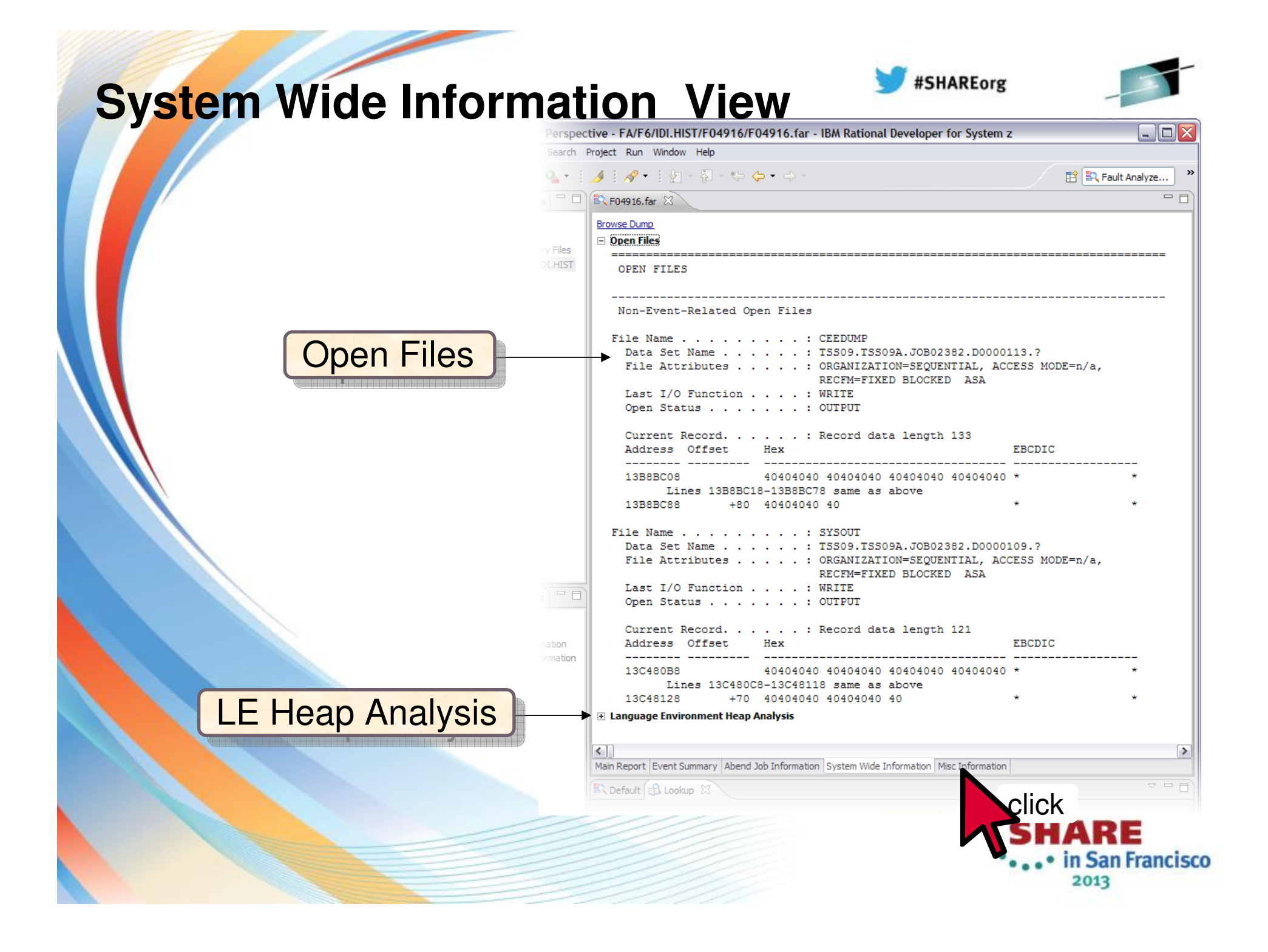

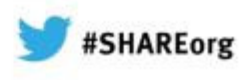

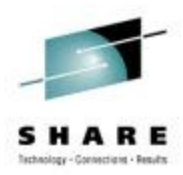

# **The Fault Analyzer TSO Interface**

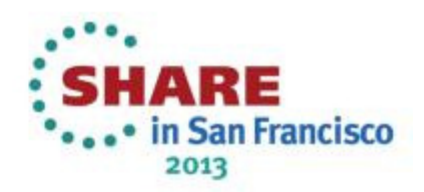

## **Using** Interactive reanalysis **to analyze an abend**

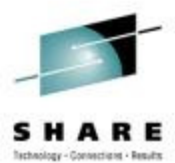

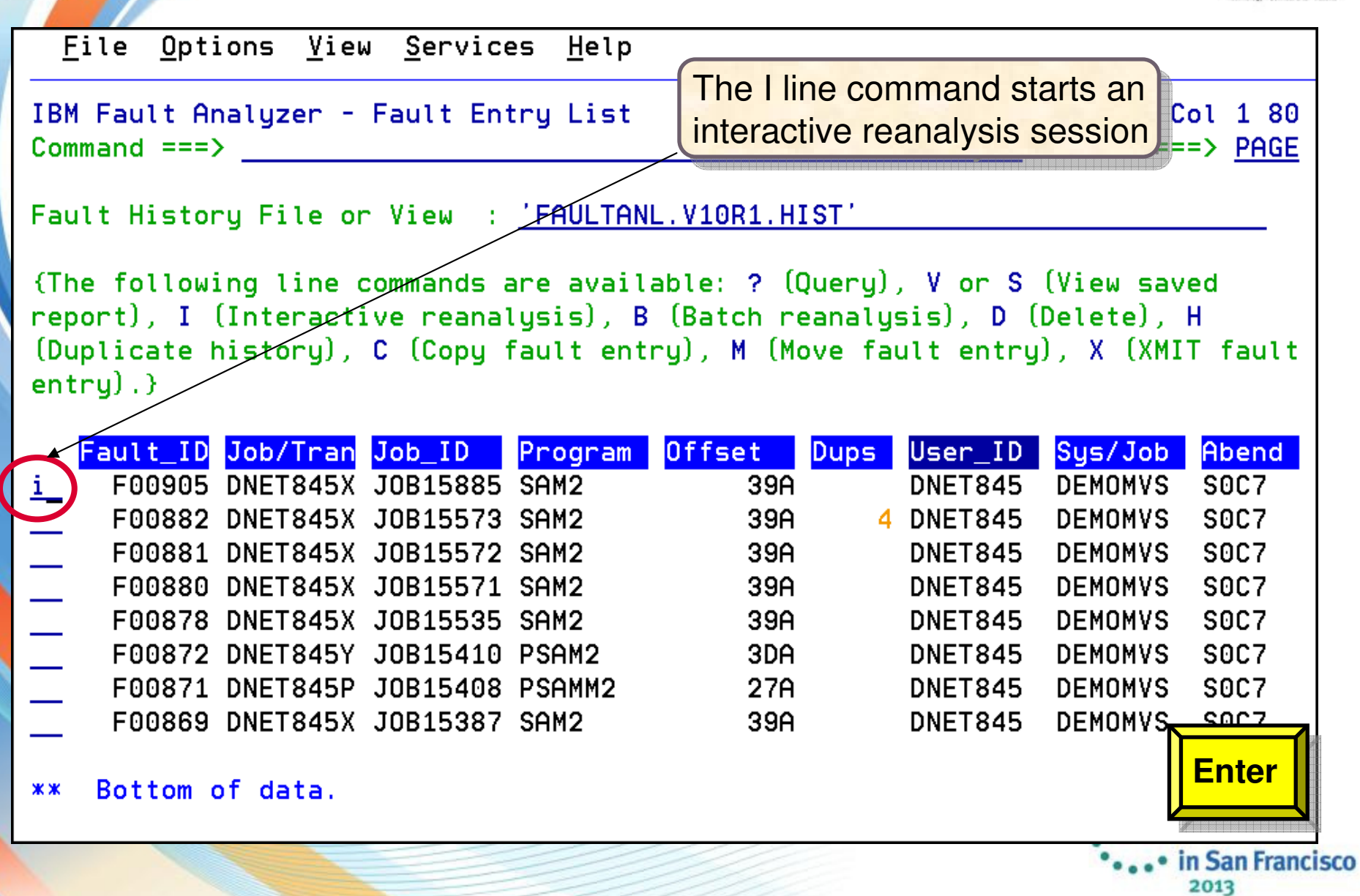

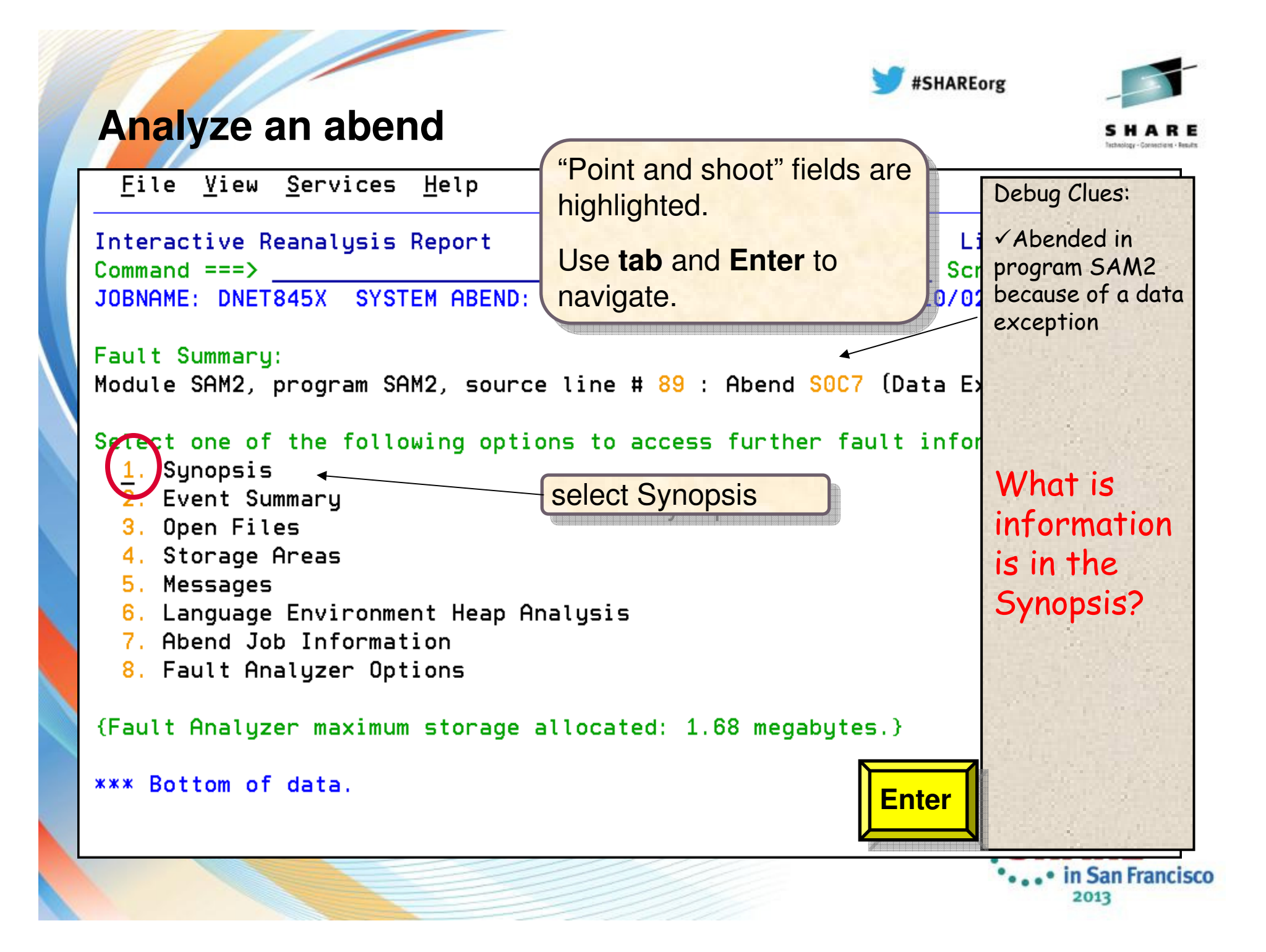

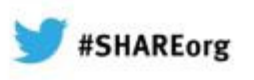

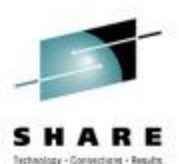

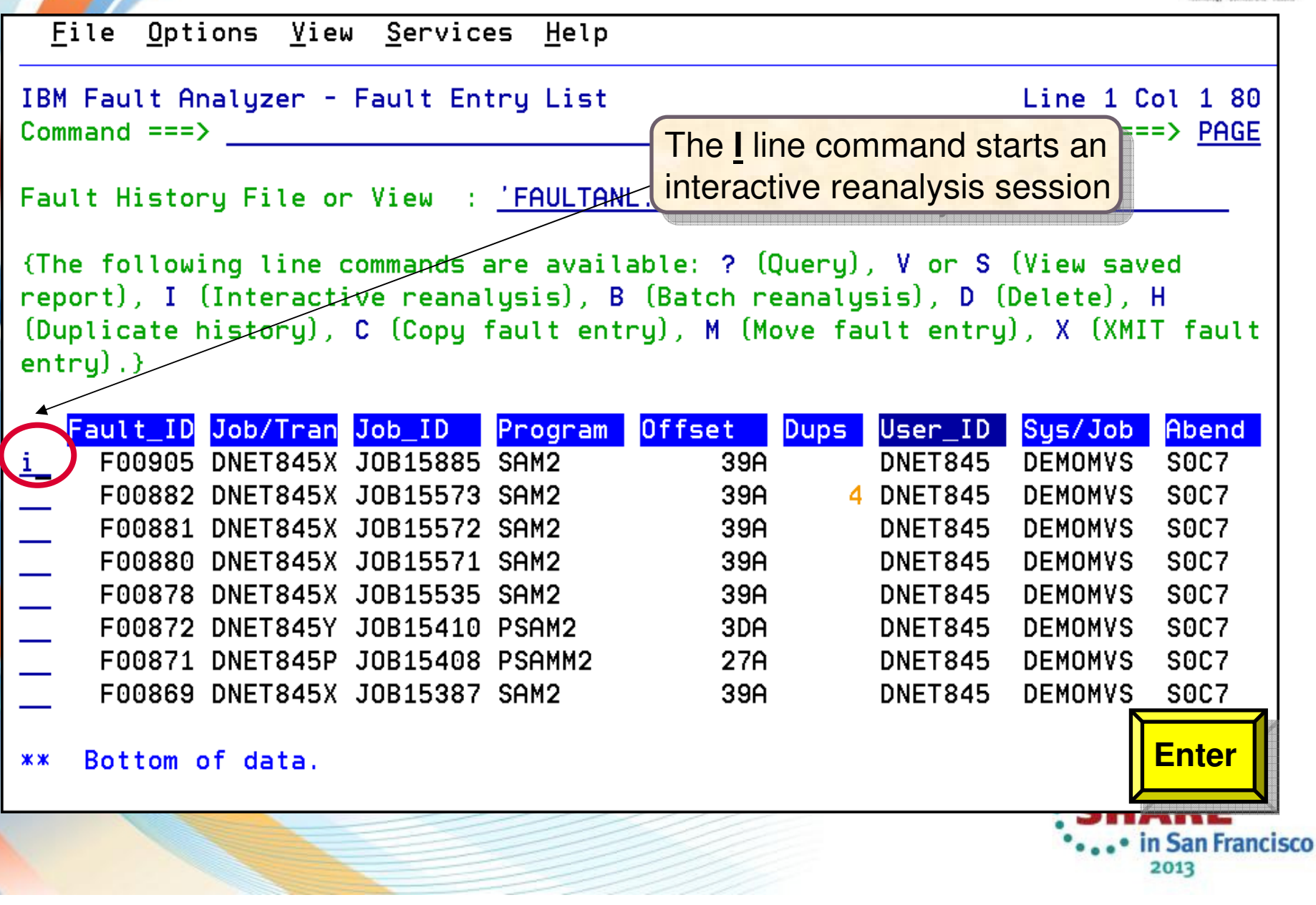

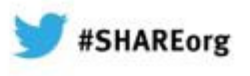

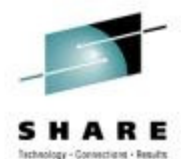

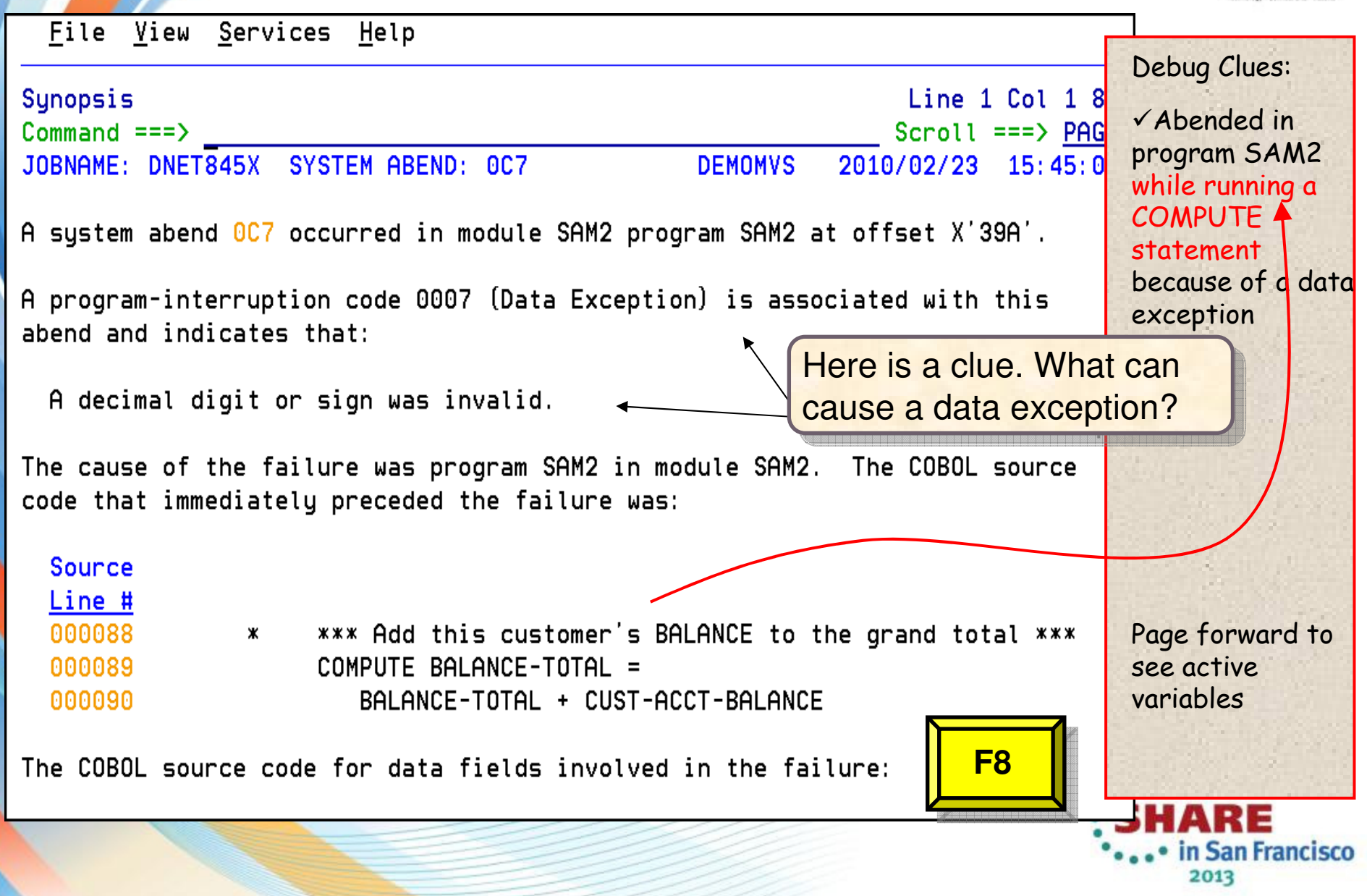

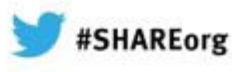

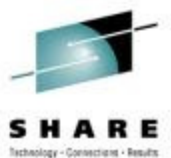

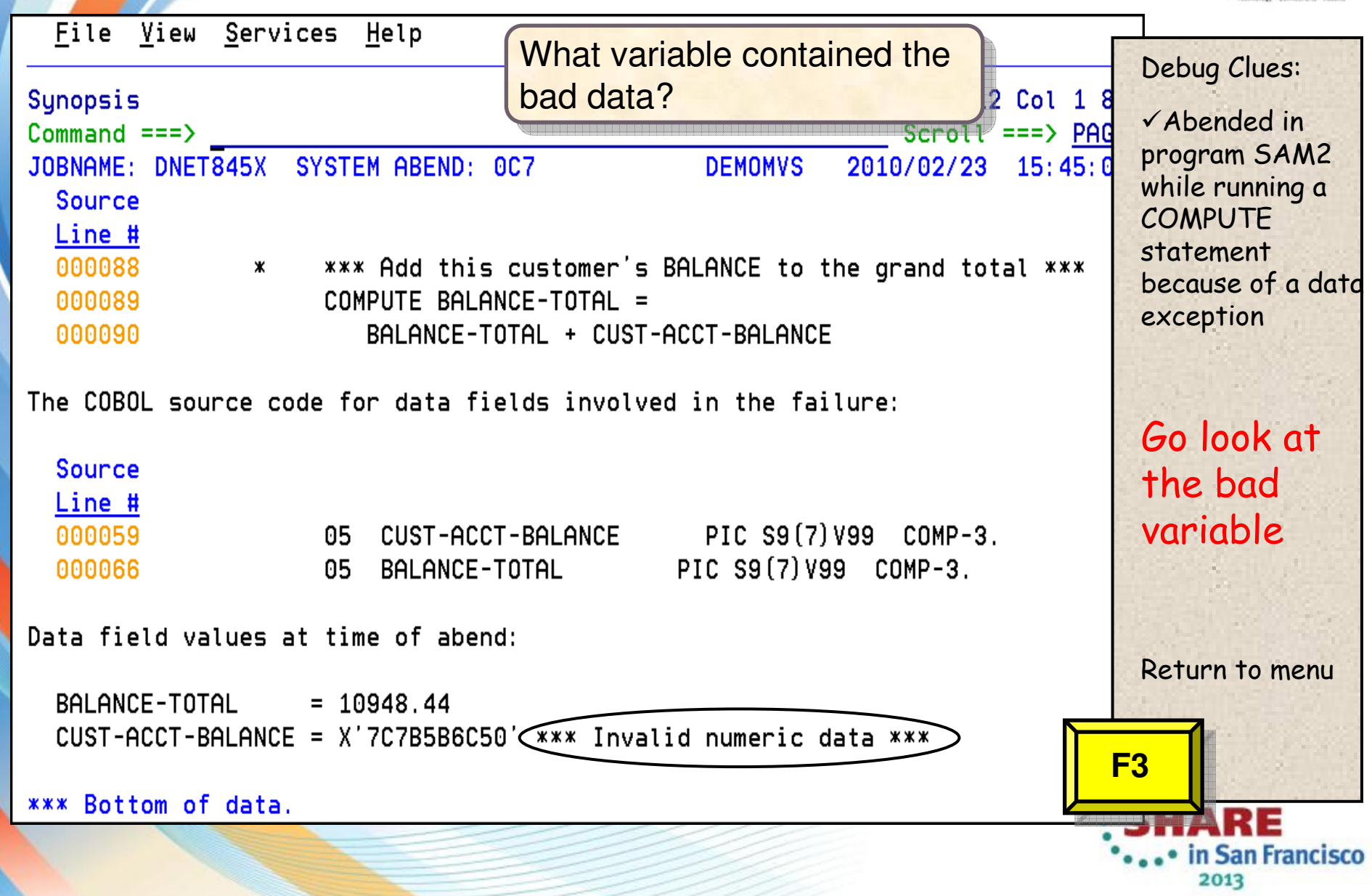

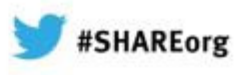

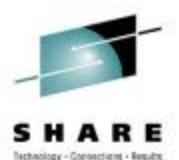

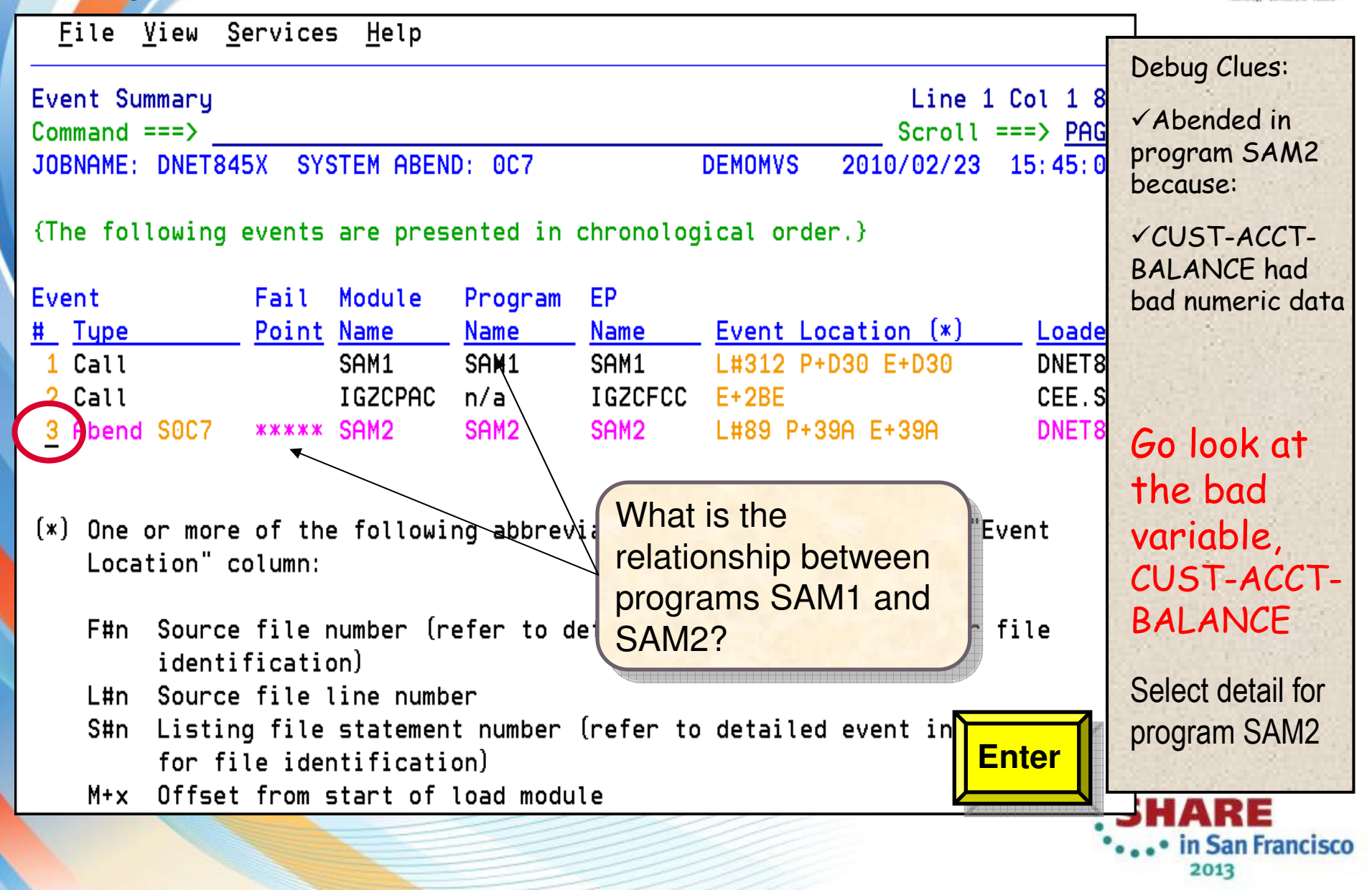

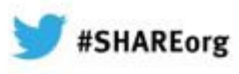

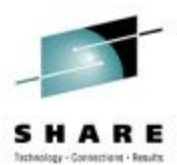

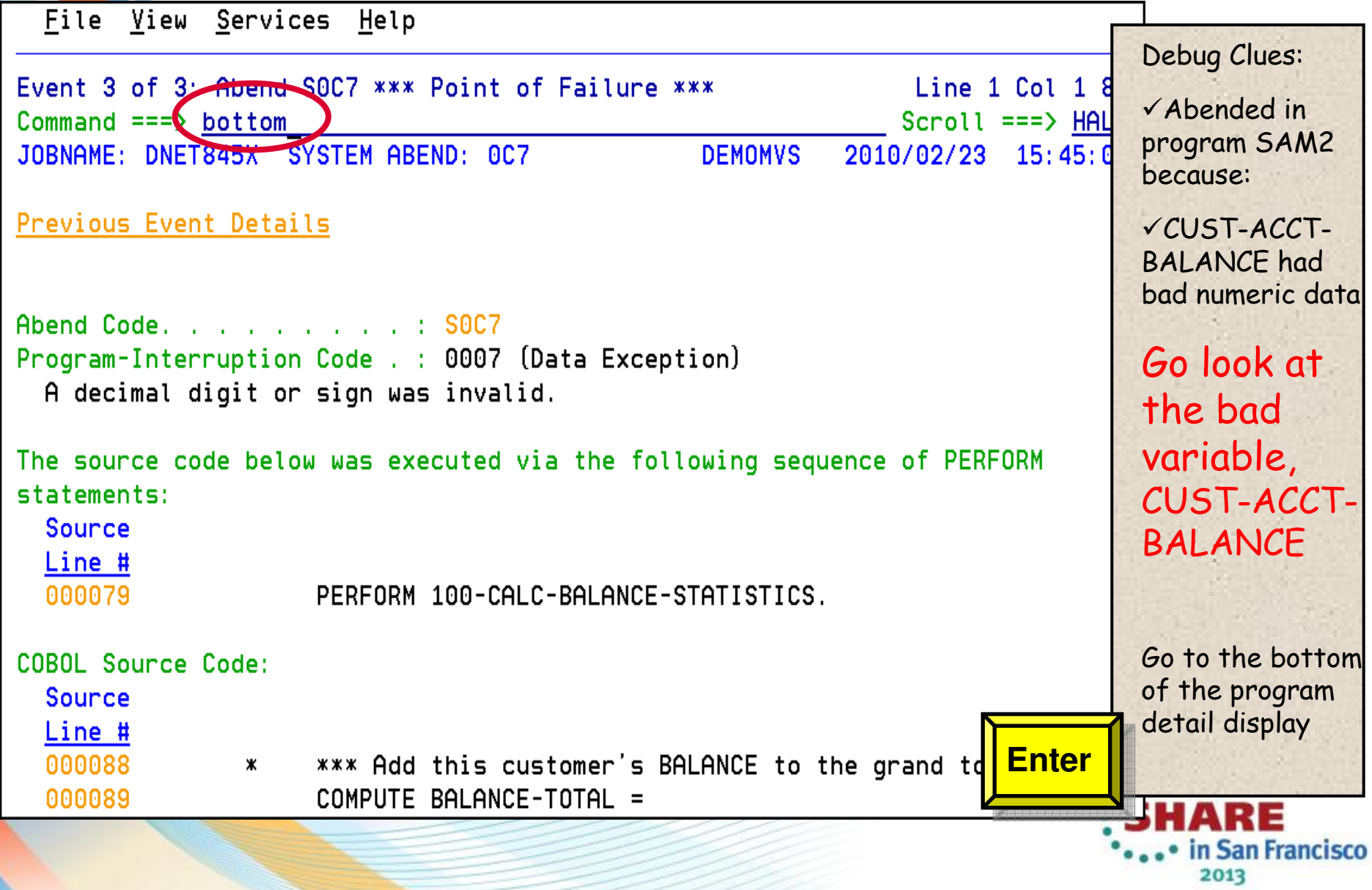

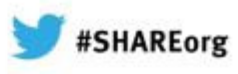

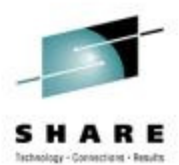

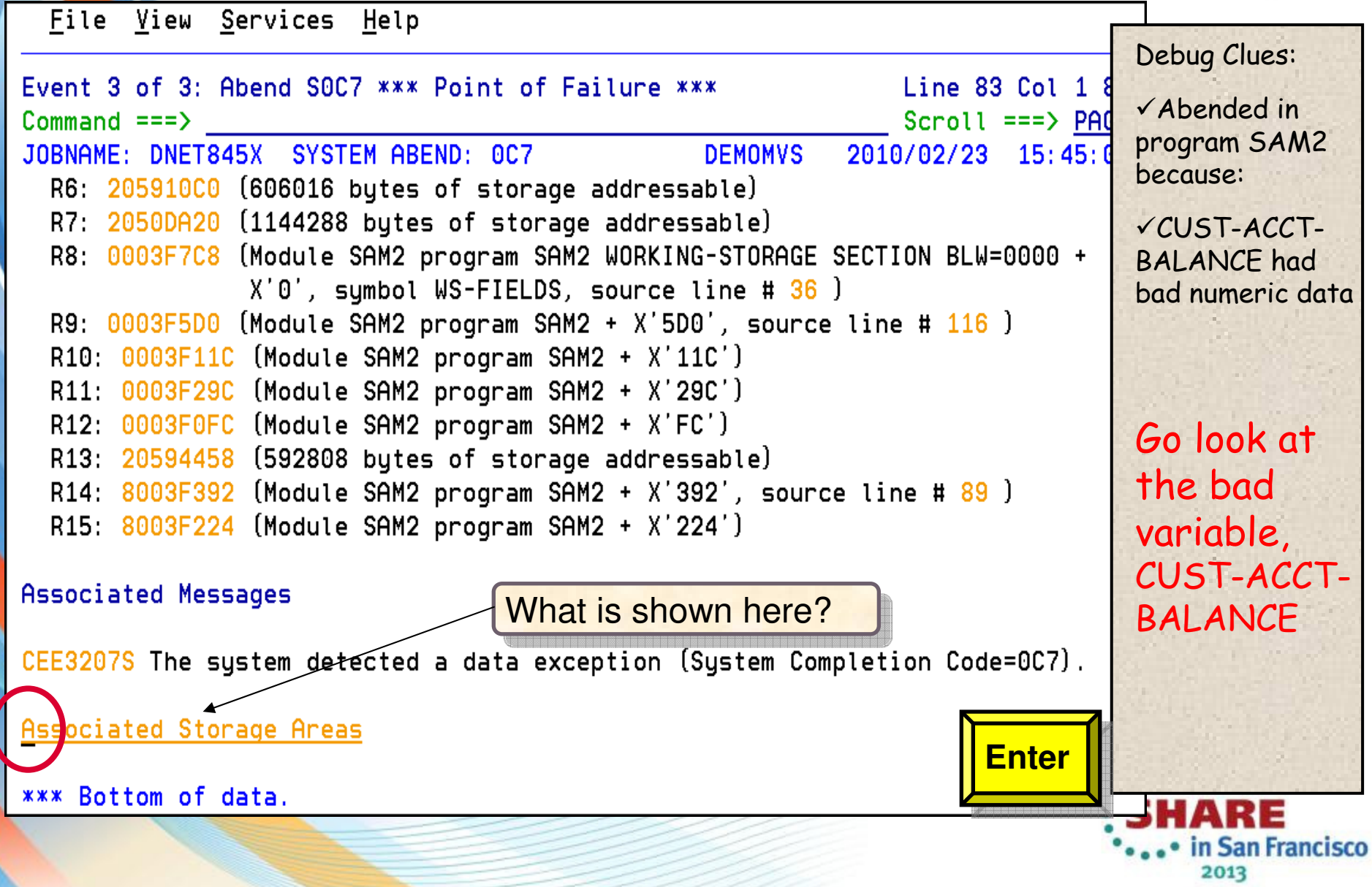

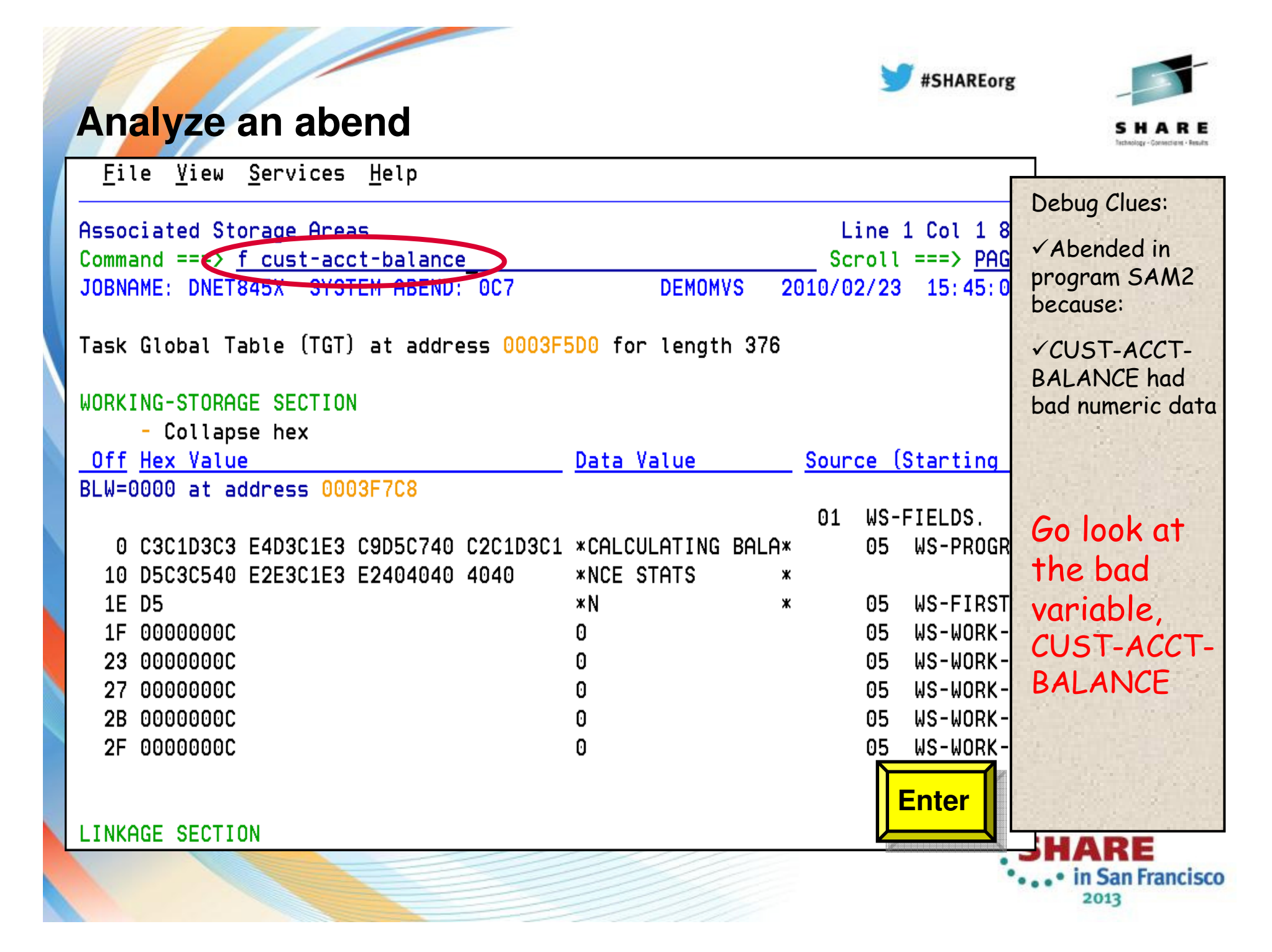

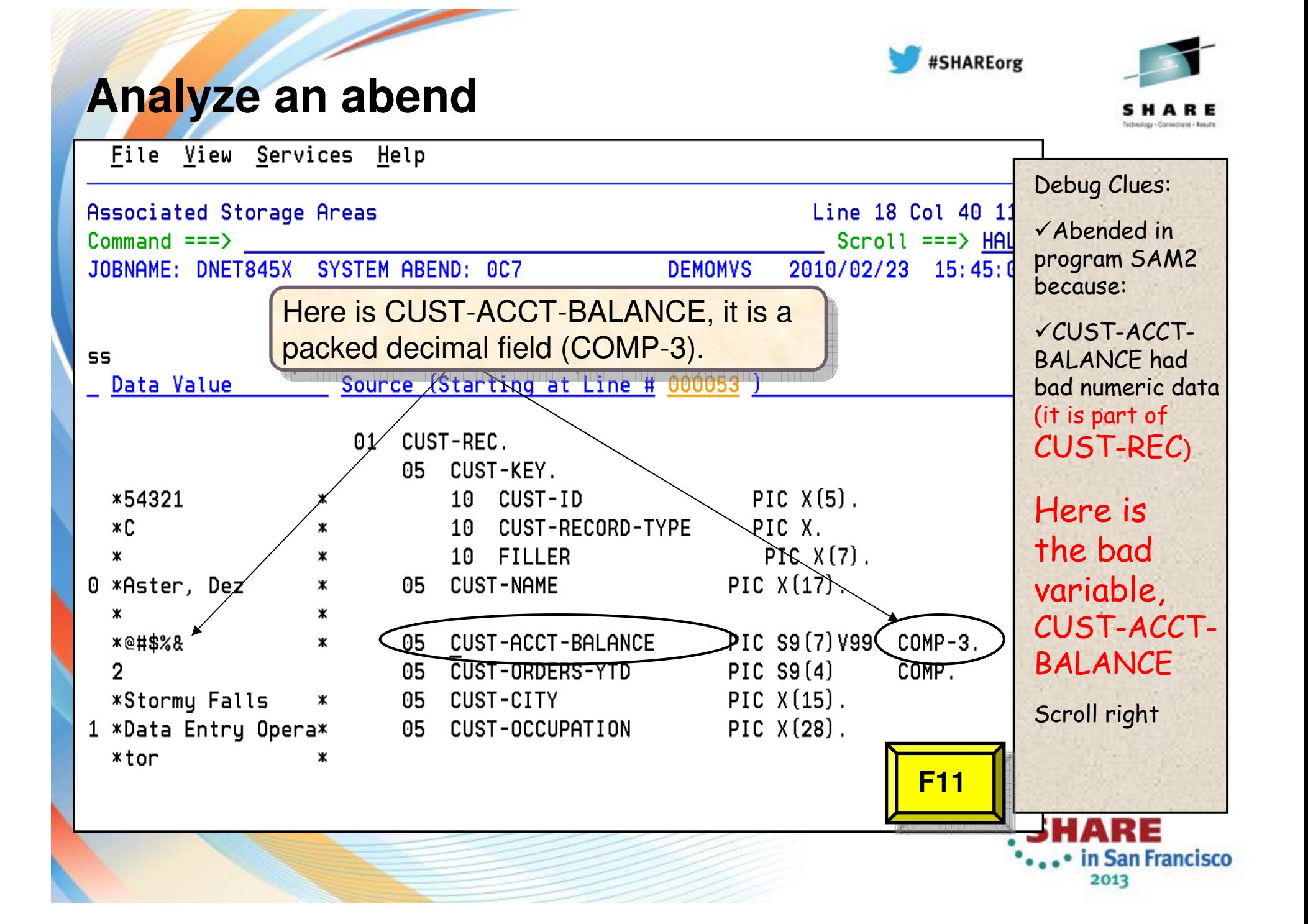

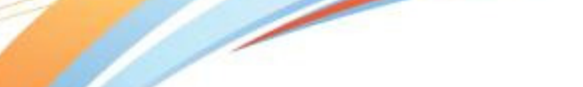

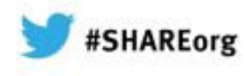

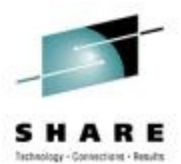

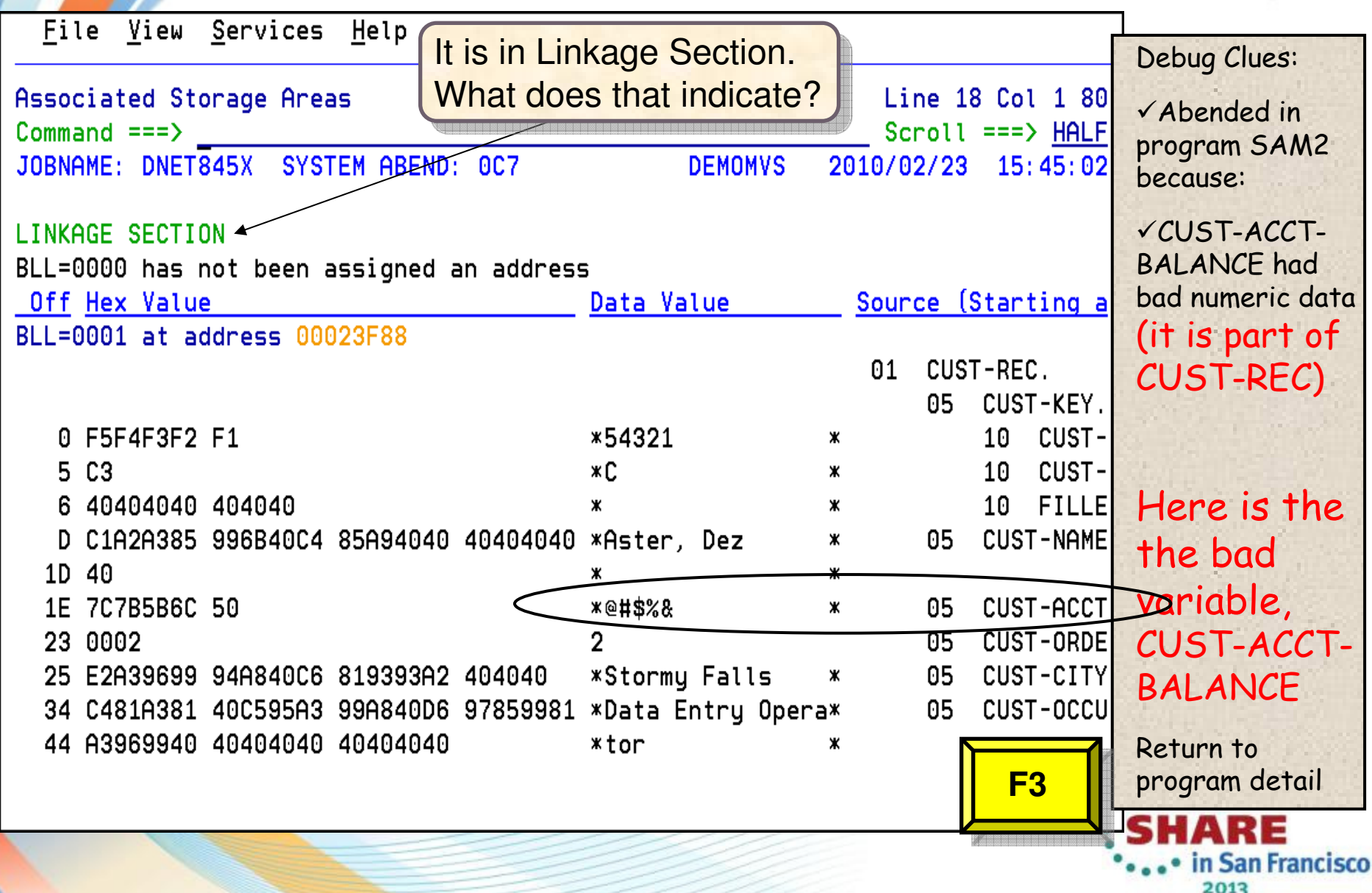

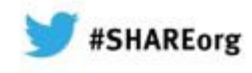

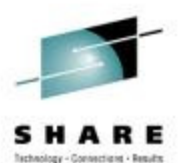

## **Analyze an abend (15 of 20)**

File View Services Help Debug Clues:1 Col 1 8  $\textsf{What passed variable} \parallel$ Abended in ∣ิเ ===> HAL Command  $==$  bottom contained the bad data? program SAM2 JOBNAME: DNET845X STSTEM ABEND: 0C7  $15:45:0$ R because:CUST-ACCT-The source code below was executed via the following sequence of PERFORM BALANCE has statements: bad numeric data Source (it is part of Line # CUST-REC), 000261 PERFORM 100-PROCESS-TRANSACTIONS which was passed 000278 PERFORM 200-PROCESS-PRINT-TRAN from a calling 000299 PERFORM 210-PROCESS-CUSTFILE-RECORD program $\sqrt{SAM1}$  called COBOL Source Code: SAM2This is the CALL statement Source Line # 000311 SUBROUTINE SAM2 WILL COLLECT CUSTOMER STATISTICS ж 000312 CALL 'SAM2' USING CUST-REC, Go look at 000313 CUSTOMER-BALANCE-STATS the passed data Data Field Declarations: **Enter**Source RE in San Francisco 2013

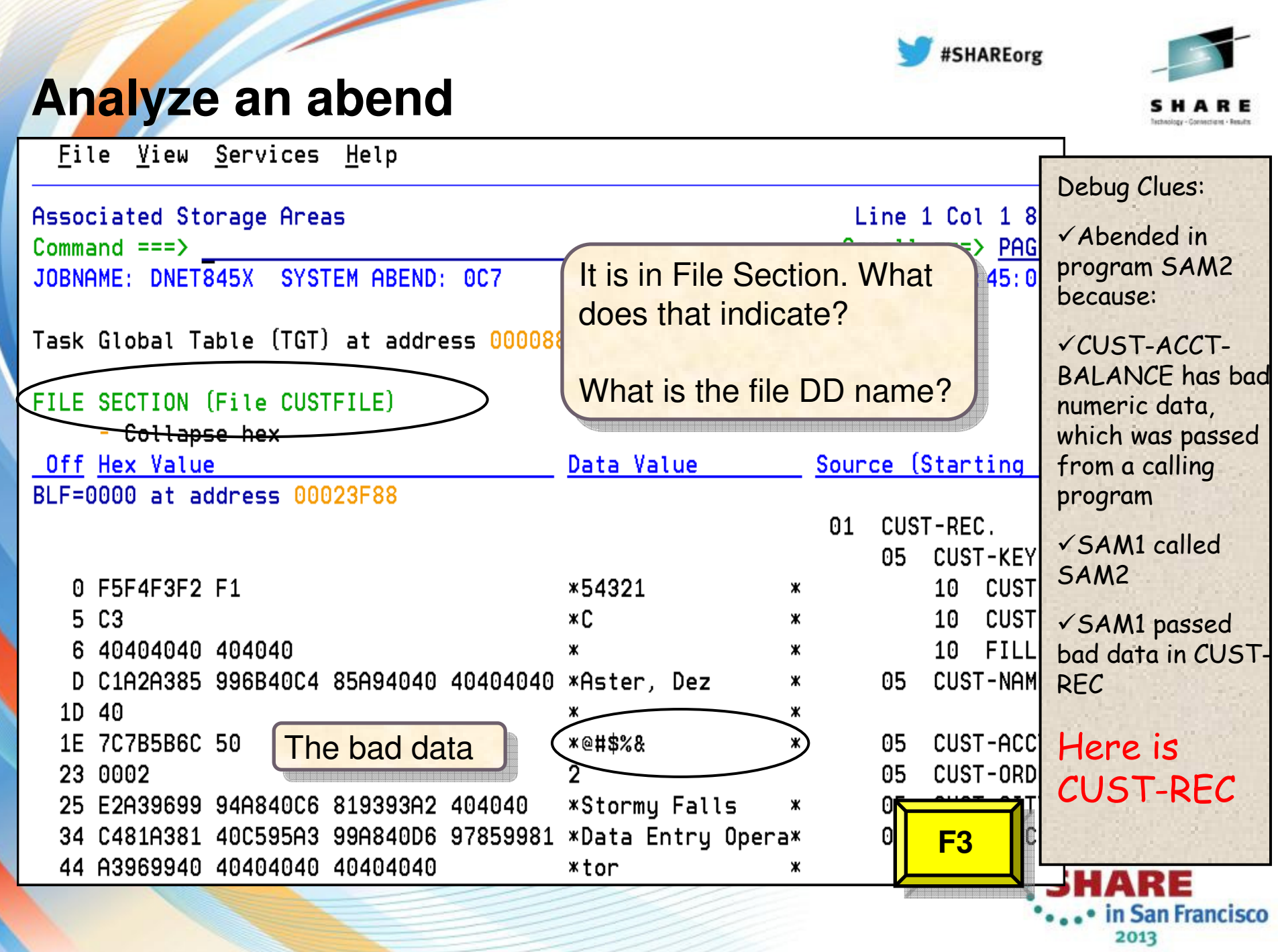

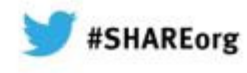

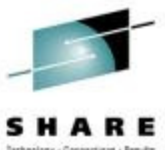

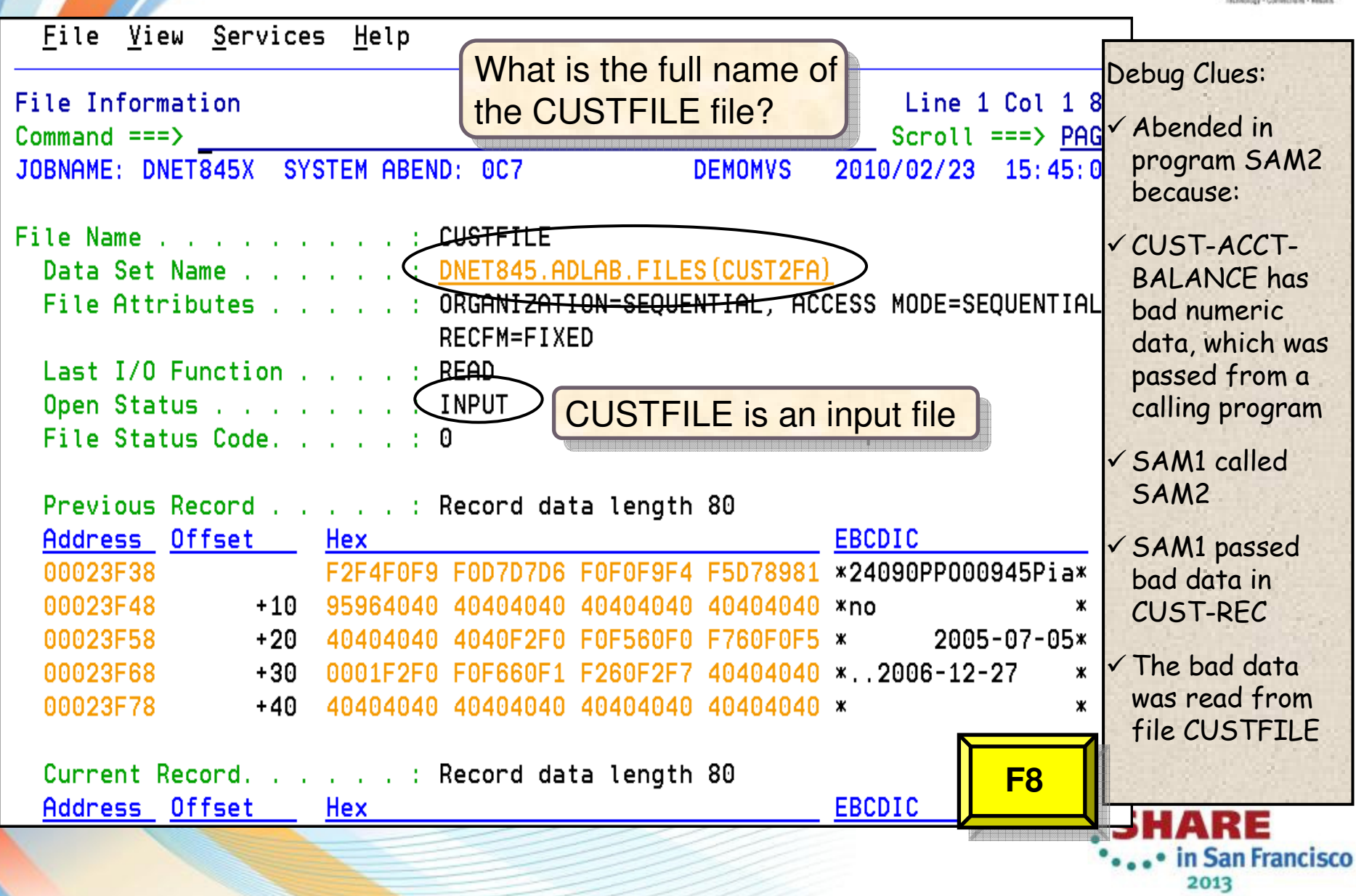

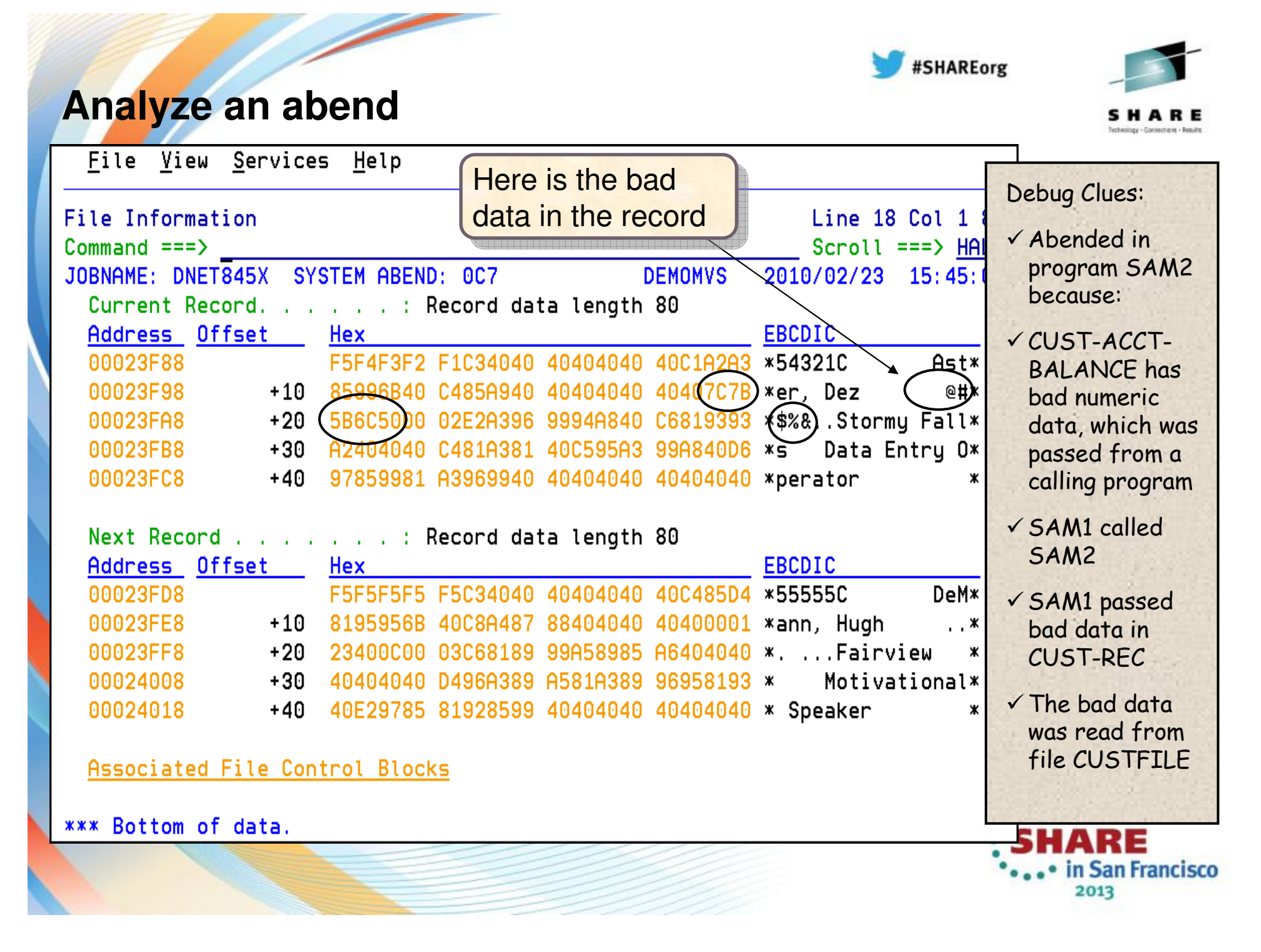

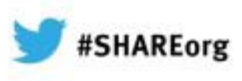

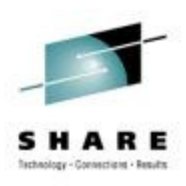

## **Fault Analyzer: What's new in version 12?**

- **IBM Fault Analyzer** improves developer productivity and decreases deployment costs by helping to analyze and correct application failuresquickly (CICS/DB2/IMS/MQ/COBOL/PLI/ASM/ C/C++/ASM/JAVA).
	- Develop and test new and existing applications more productively, helping to reduce costs along the way.
	- **Proven 3270-based interface and free graphical** user interface.

What was released on May 11<sup>th</sup>?:

- Enhanced Java support

-

-

- Support for CICS TS V4.2
- **Functional, usability, and security enhancements to** the GUI plug-in that include improved integration with CICS Explorer, IMS Explorer, and the other Problem Determination Tools family of plug-ins
- **A range of other enhancements to address key** customer requirements

#### Announcement: April 24,12 GA: May 11, 12

#### Eile View Services Help Synopsis Line 12 Col 1 80 Comma **BIRM CICS Explore JOBN** Sou FR RO Back Analys Lin Fault Analyzer Artifacts 23  $\Box$  $\Box$  Engage fax  $000$ **Rowing Drawn** 9.30.128.24:8000  $000$ Module SAM2, program SAM2, sou: 006  $\equiv$  Synopsis IBM FAULT ANALYZER The CO A svstem abend OC7 occurred in module SAM2 program SAM2 at offset Sou Main Renort Fivent Summary | Ah Lin  $00$ **Facili Hichary File or View** FAULTANL, V11R1, HIST  $00$ bend Job Int Data F00045<br>F00045<br>F00043<br>F00042<br>F00040<br>F00038<br>F00038<br>F00037<br>F00035 DDS0001A<br>CICSCMJ<br>DDS0485<br>RUNDB2C<br>DDS0001A<br>RUNDB2C<br>TESTING<br>TESTING **BAL** cus  $***$  [

Helps to identify the cause, analyze the failure, and fix the problem

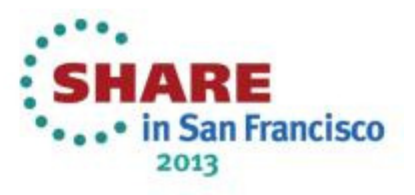

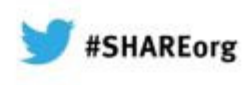

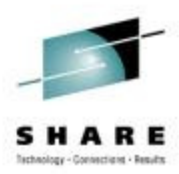

## **Fault Analyzer for z/OS V12.1**

#### **Improvements to Eclipse plug-in**:

- •Subsystem \$\$INDEX cache access
- •RACF® passphrase support added

#### **Java enhancements**:

•

•

•

- •Java information displays instance variable data.
- •Java information is displayed from SVC or SDUMP analysis.

#### **Usability enhancements**:

- •Point-and-shoot-enabled abend codes are added to Fault Entry list display.
- •Improved options display from Fault Analyzer-supplied CICS transaction.
- • Consistency changes are made to UFM data structure.
	- Expand/collapse function is added to COBOL level 88 items.

#### **General enhancements**:

- Display of C variables is added when using DWARF files.
- GenerateSavedReport option is added, enabling the creation and saving of a saved report in a fault entry.
- IDIRLOAD DDname support is added, allowing for extended CSECT mapping.
- Options specification is added to the environment variables IDI OPTS and IDI OPTSFILE.
- 64-bit registers and machine instruction operands are shown with report event details.

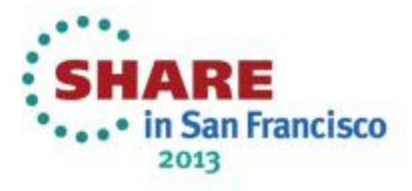

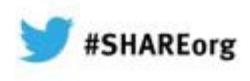

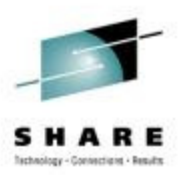

## **Agenda**

Fault Analyzer

•**Debug Tool** 

•

•

Application Performance Analyzer

File Manager

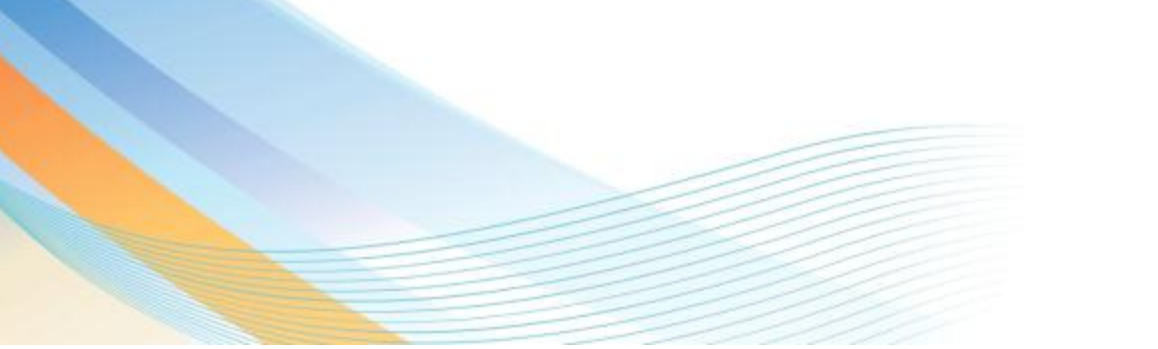

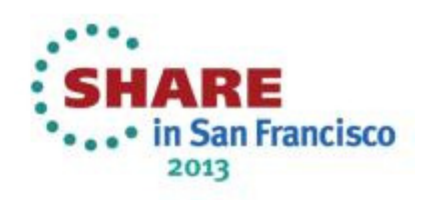

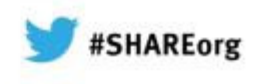

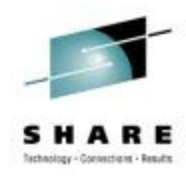

# **IBM Debug Tool 3270 and GUI based interfaces**

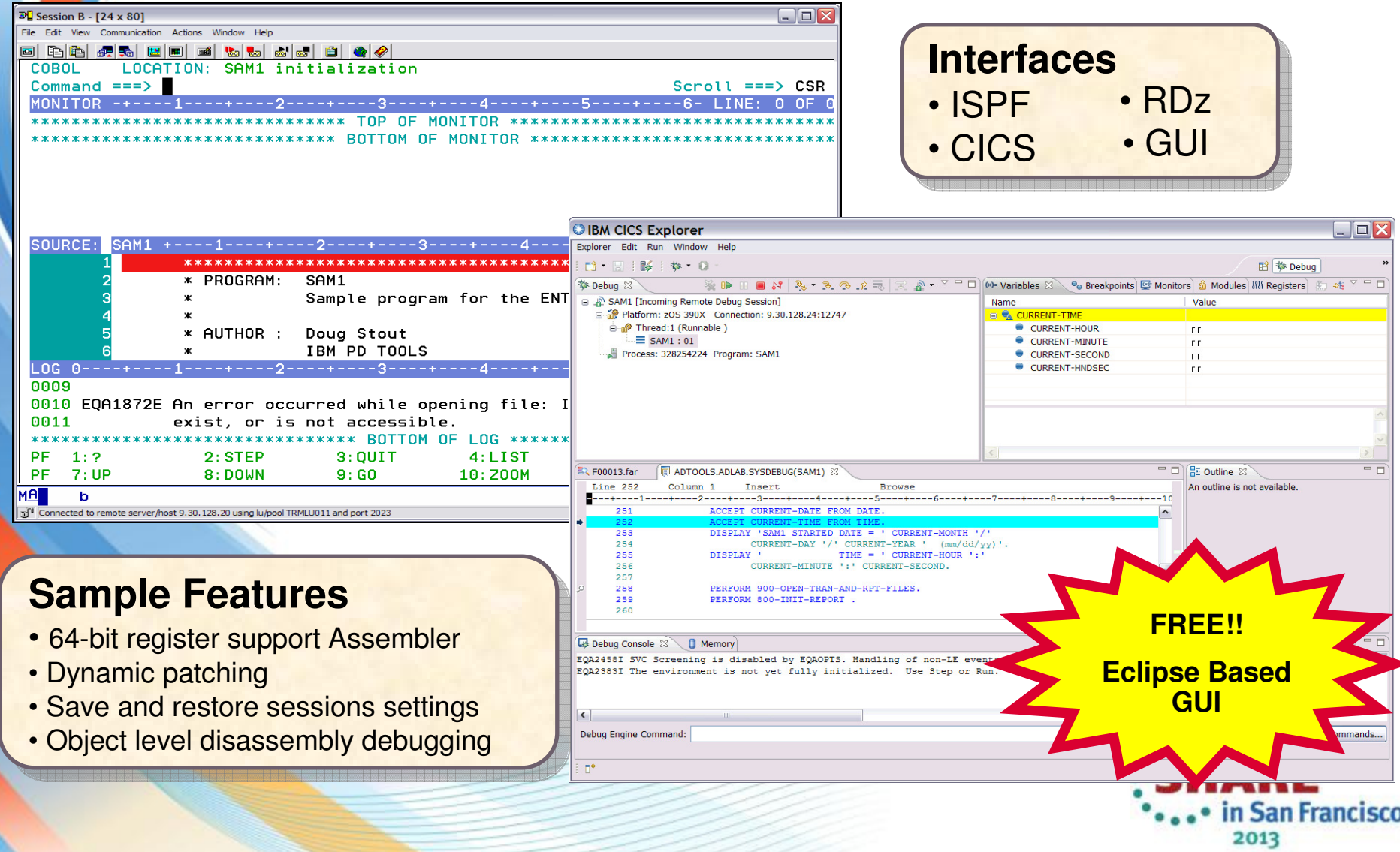

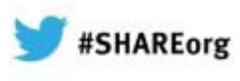

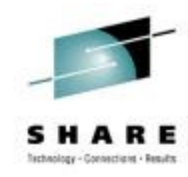

## **The Debug Tool Perspective**

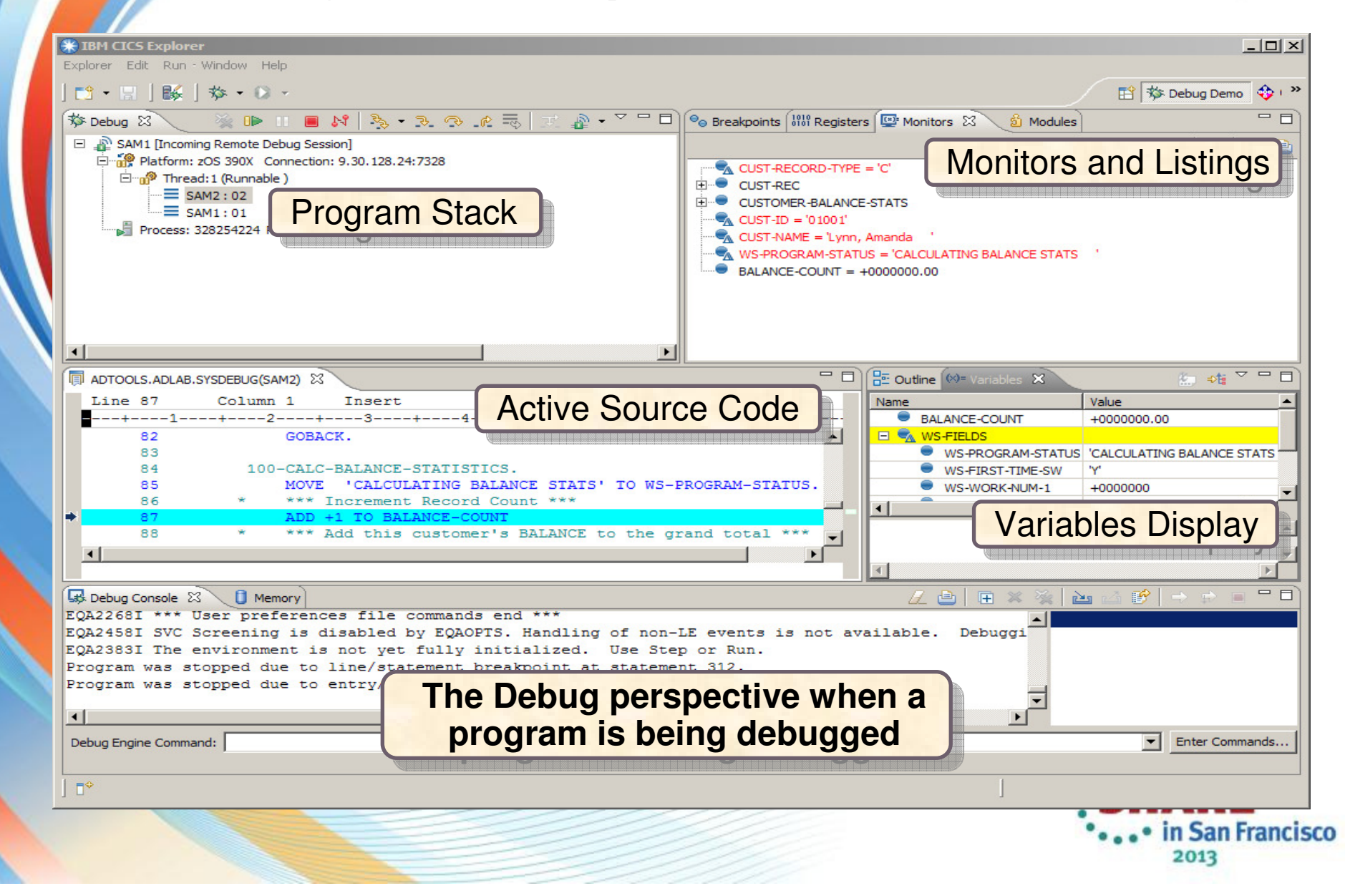

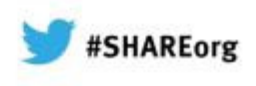

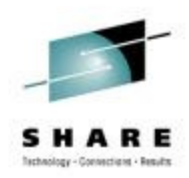

## **The Debug view**

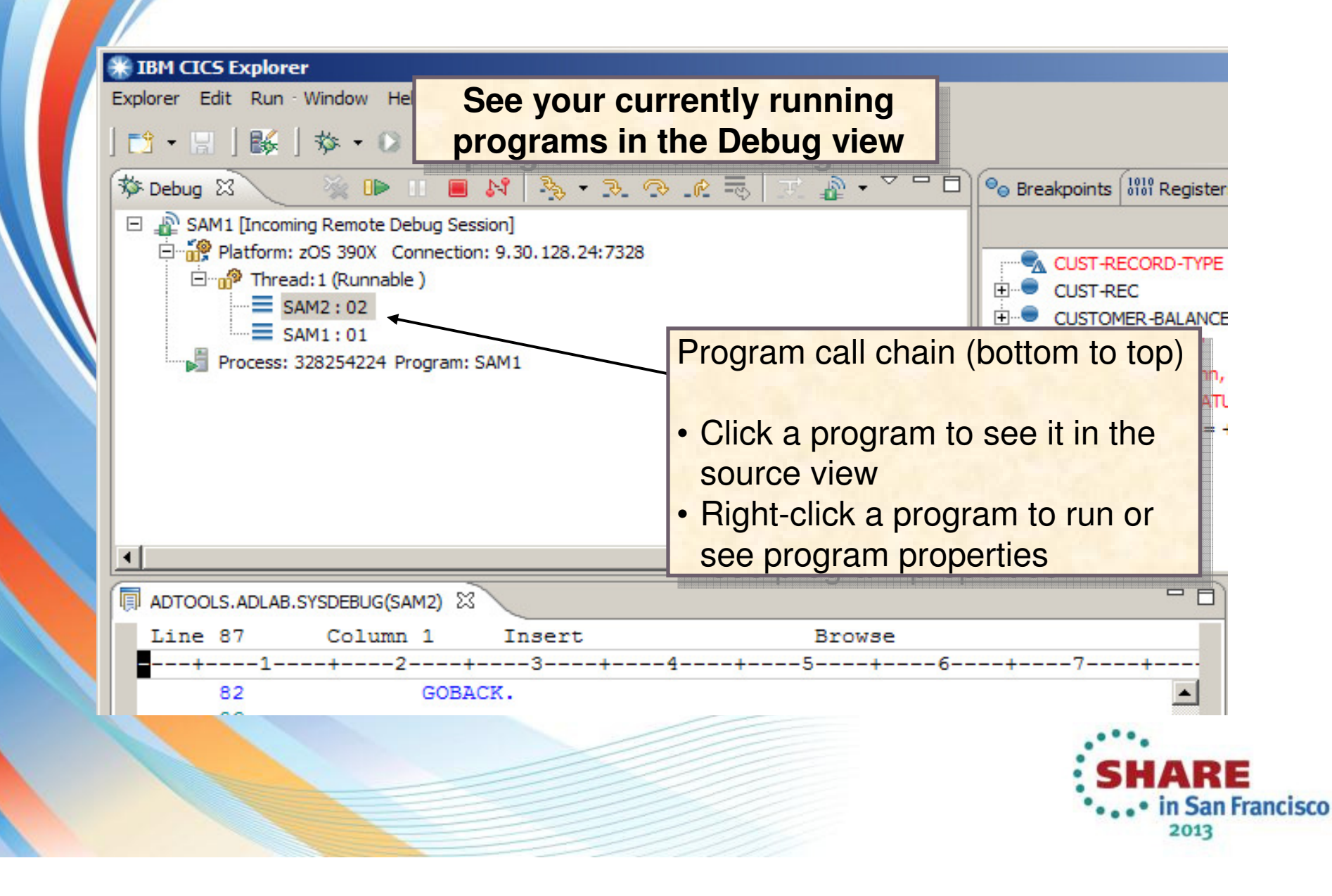

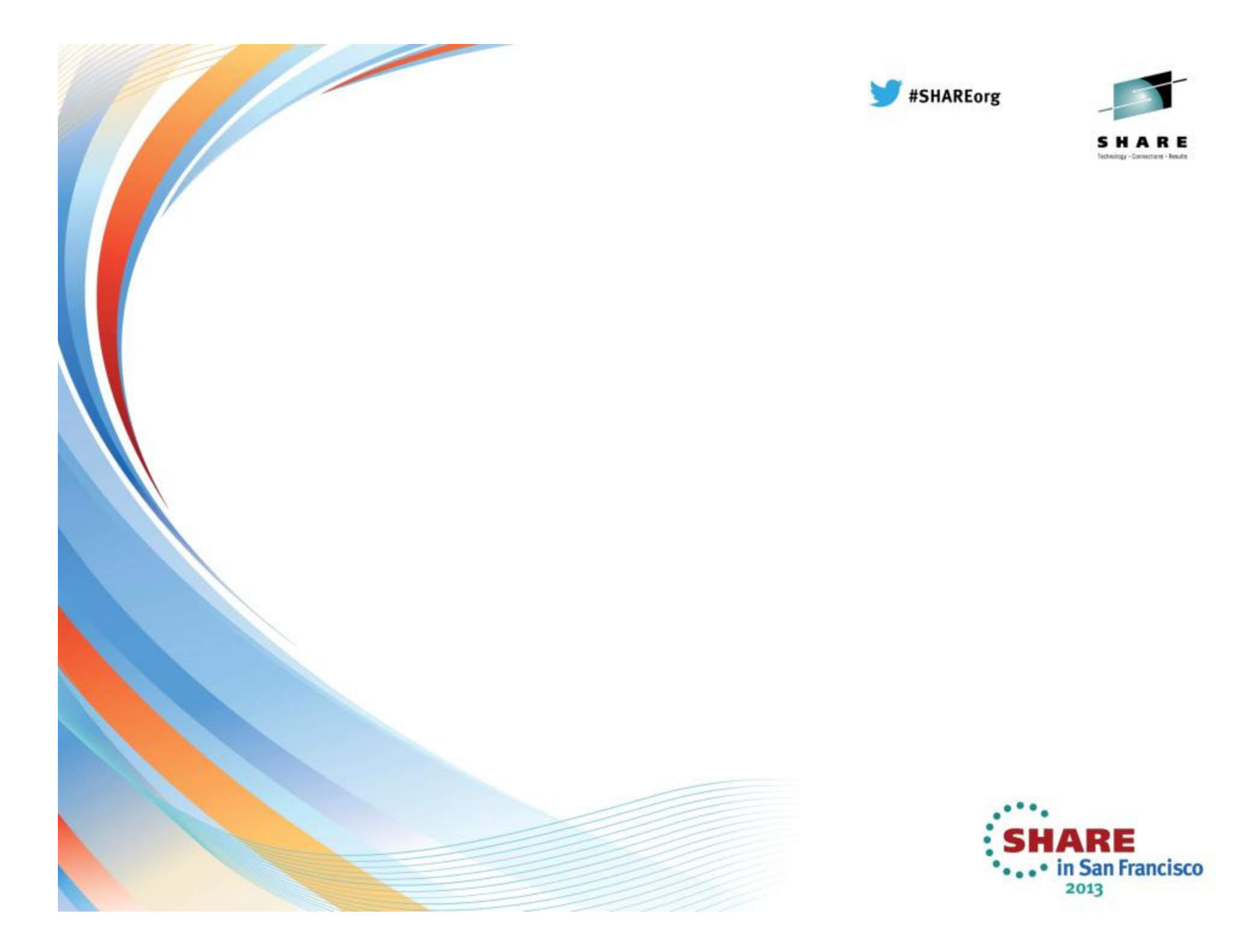

ERROR: stackunderflow<br>OFFENDING COMMAND: ~ OFFENDING COMMAND: ~ ERROR: stackunderflow

STACK: